LUB-SC2 V02

**USB 2.0 SCSI CABLE**

## USB 2.0 SCSI

### LUB-SC2

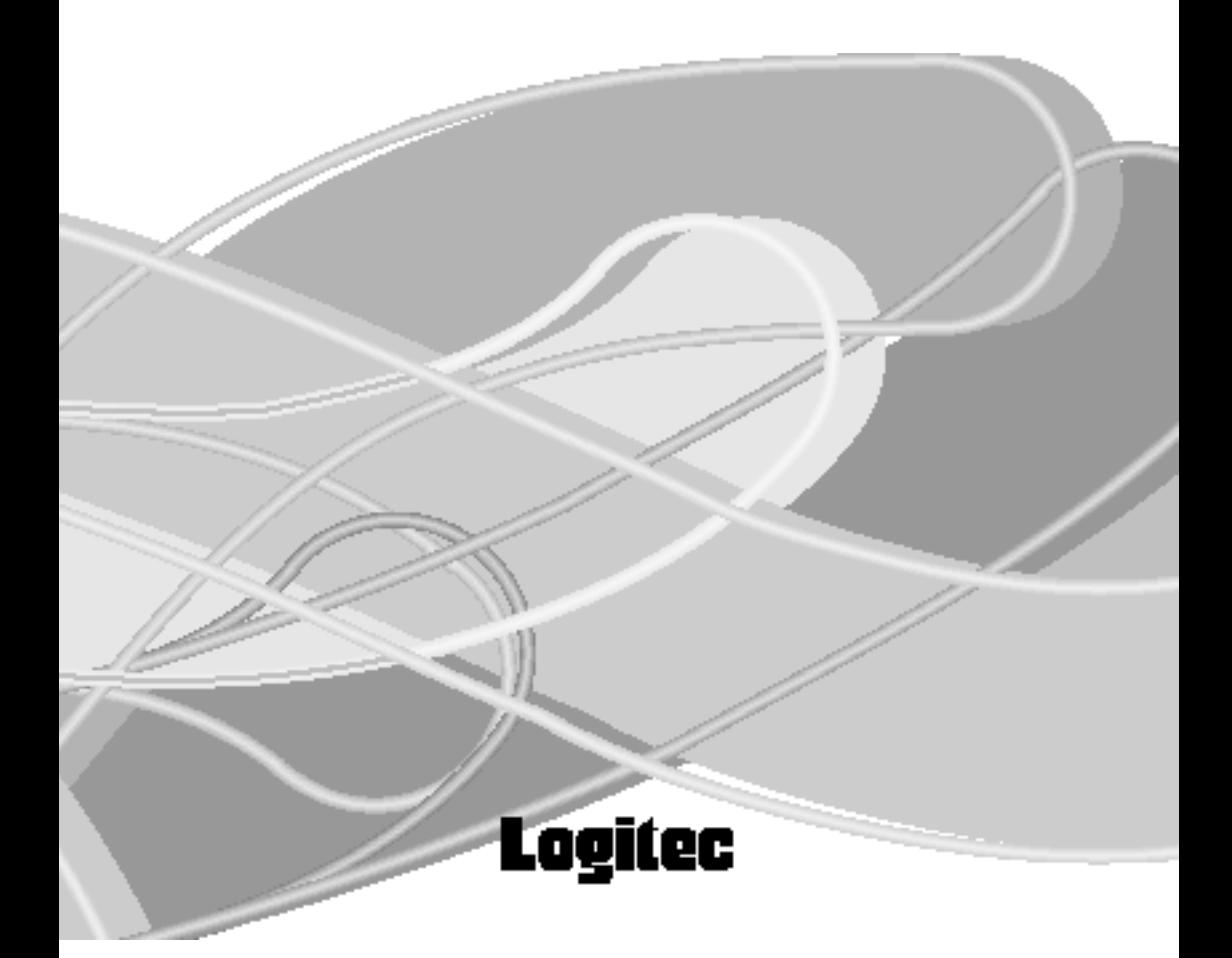

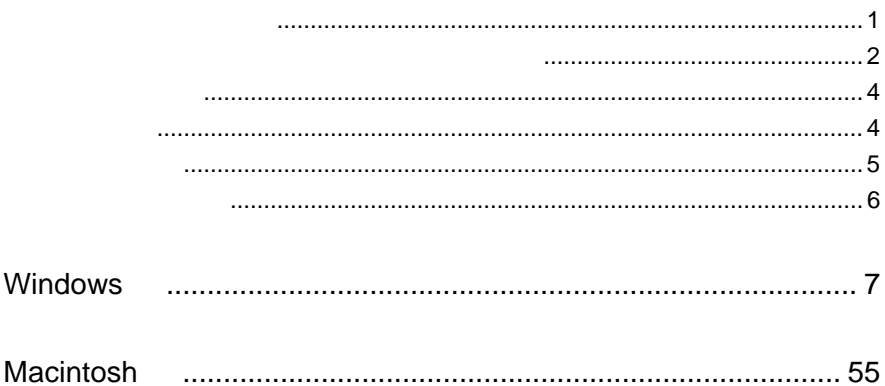

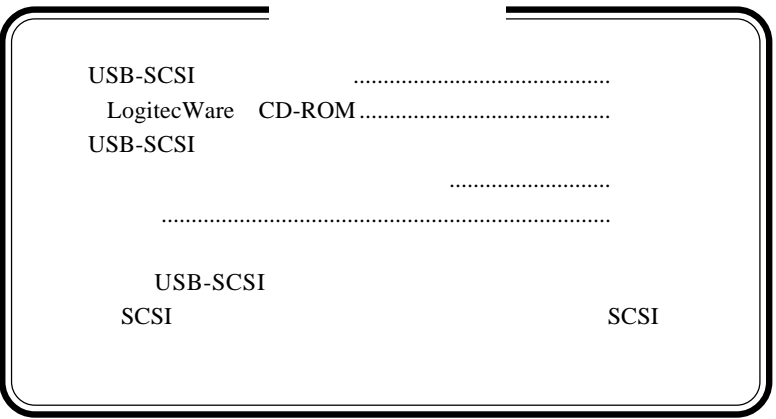

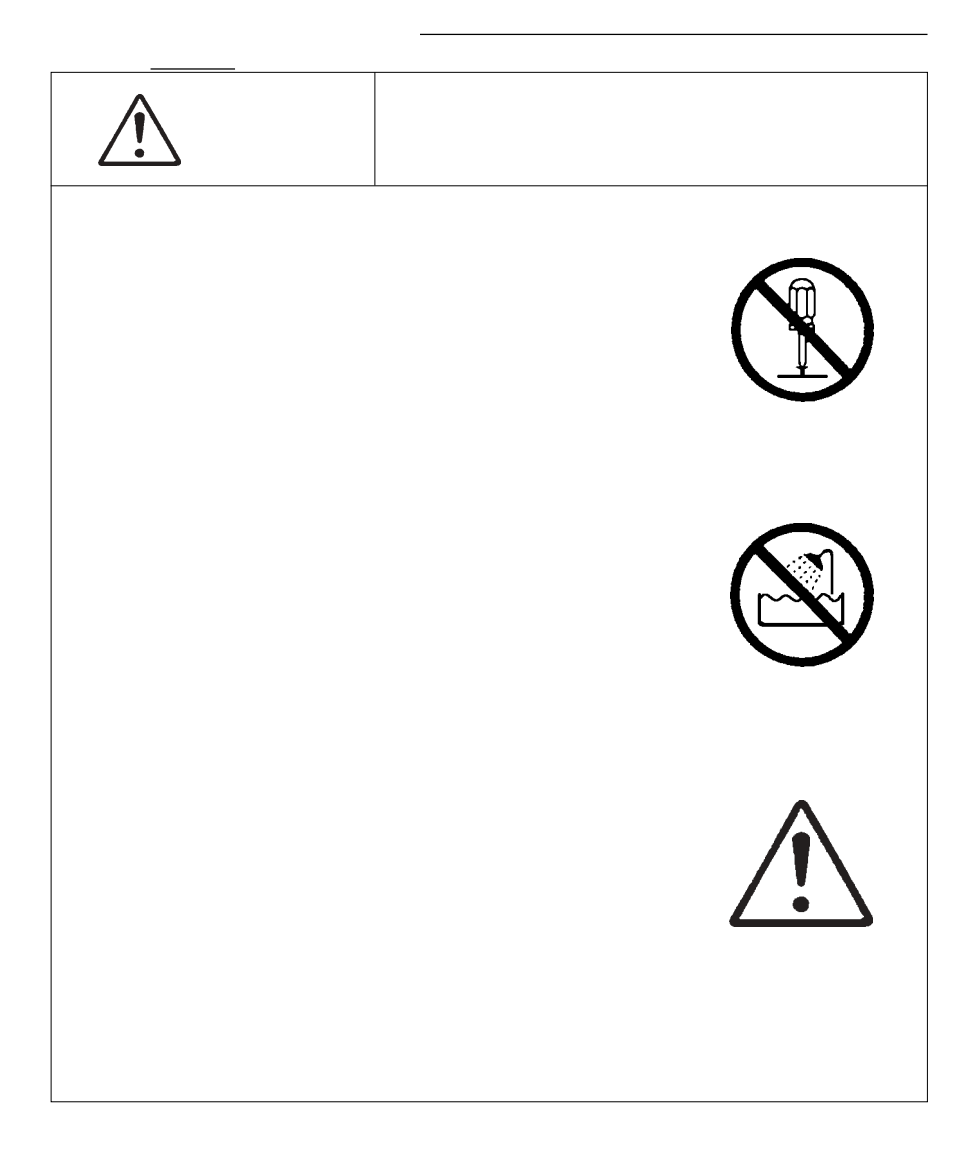

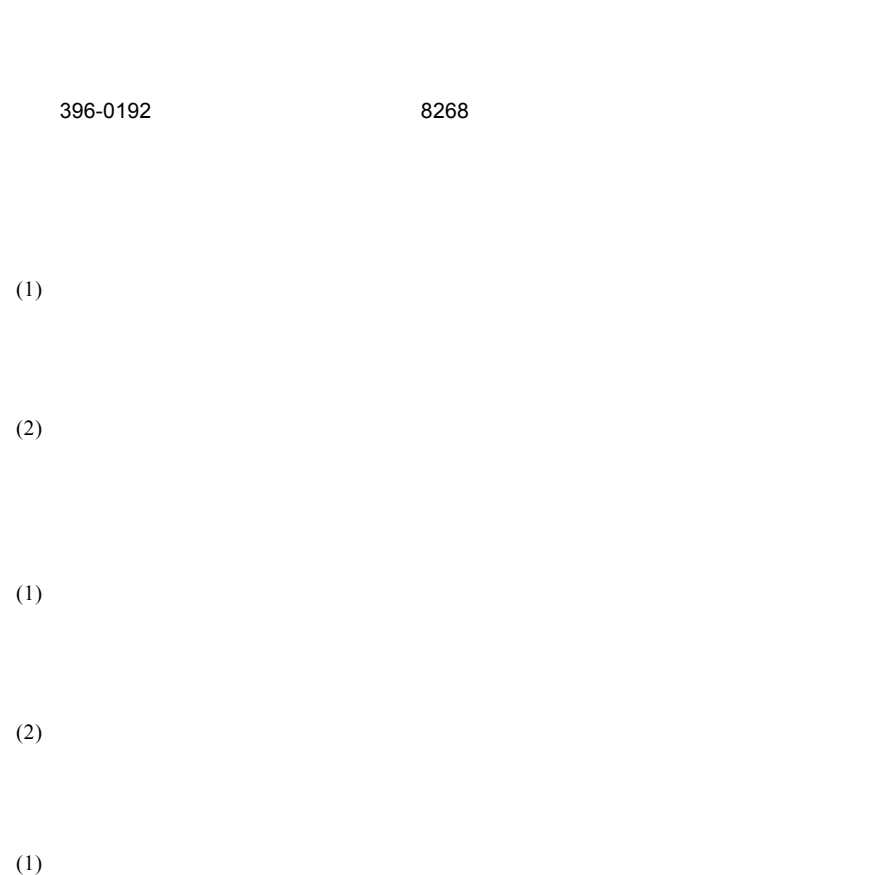

- -- -- - -

-------------

----

 $-$ - - -- -

 $\overline{\phantom{a}}$   $\overline{\phantom{a}}$ 

. .

---

 $- - -$ - -

- -- -  $(2)$ 

 $(3)$ 

- $(1)$
- $(2)$  $30$

- $(1)$
- $(2)$
- $(3)$
- $(1)$
- $(2)$

 $OS$ 

はじめに ...

Windows Macintosh

OS

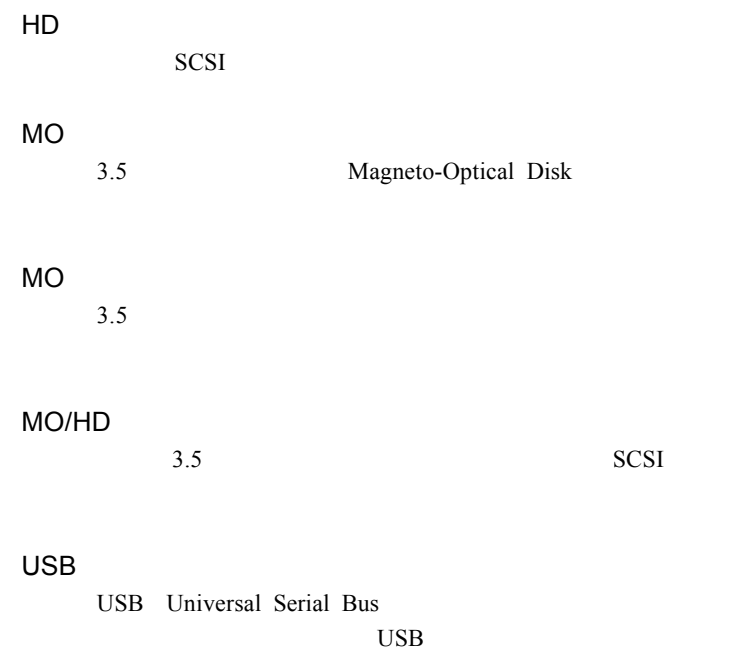

## **Windows**

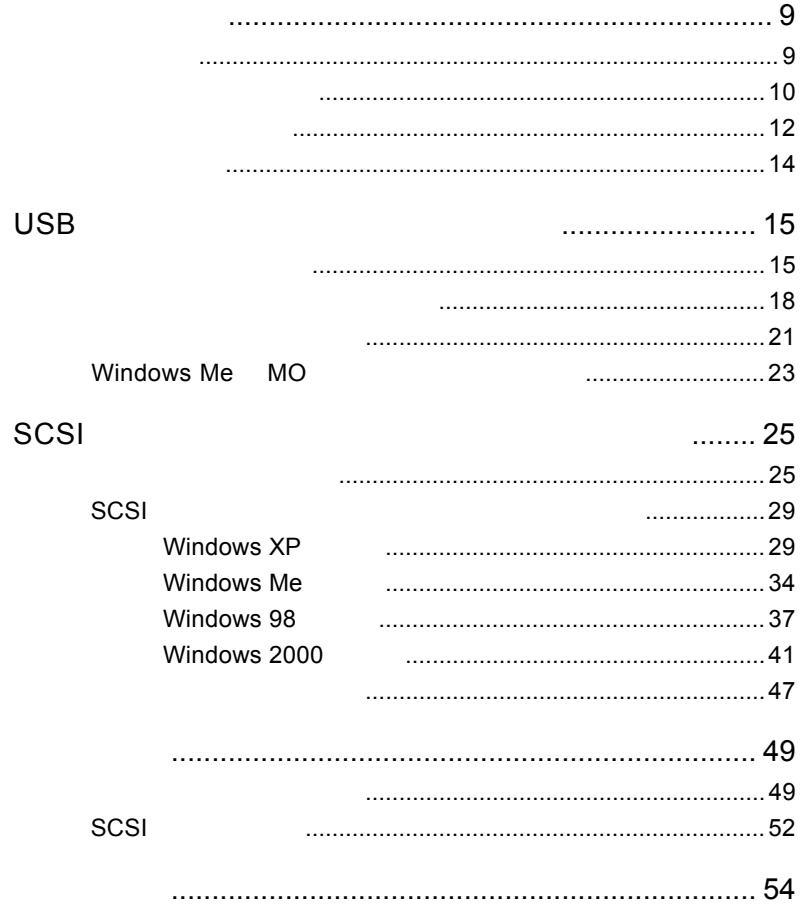

 $\begin{array}{lll} \text{USB 2.0/ 1.1} \qquad \qquad & \text{USB -SCSI} \end{array}$ 

 $\text{USB}$  6 SCSI

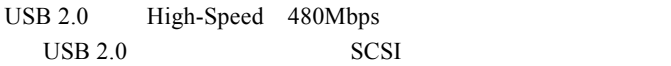

第1章 製品のご紹介

### $\overline{USB}$  1.1

SCSI USB  $AC$ 

USB SCSI

## .USB

1.2 動作モードについて

MO  $\lambda$ CD-ROM DVD-ROM 1 OS

 $SCSI$ 

SCSI ID

SCSI<sup>d</sup>

 $MO/HD$  USB

CD-R/RW SCSI

SCSI

 $\ddot{\bullet}$ 

Windows 98 Secon Edition

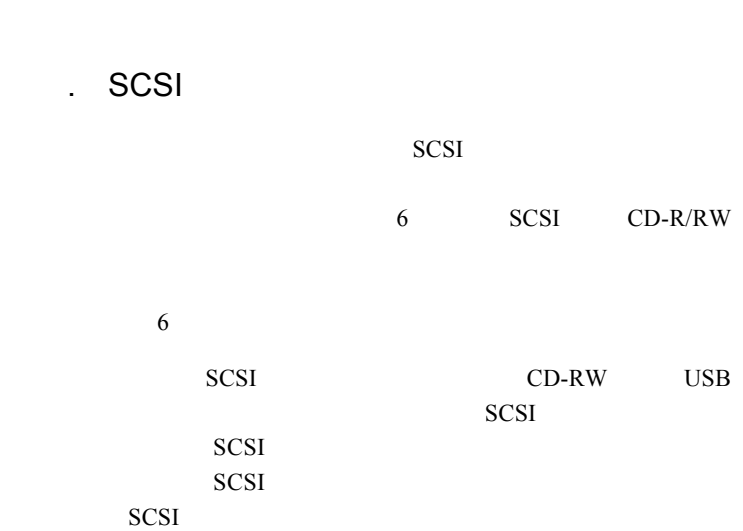

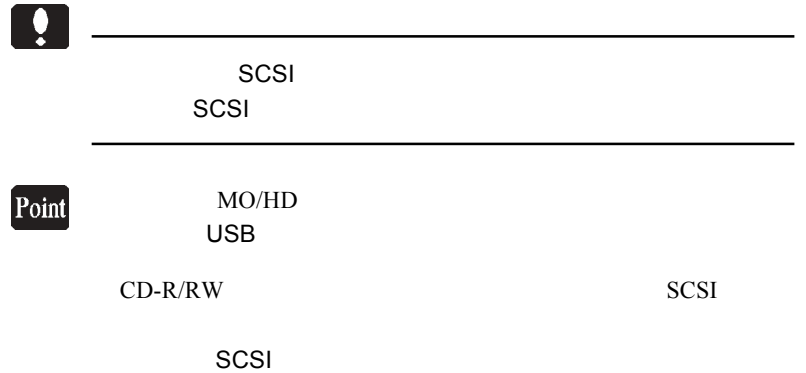

 $\text{USB}$ USB 2.0 High-Speed 480Mbps  $USB 2.0$ 

> DOS/V PC98-NX

P.

PC-9800

OS

1.3 使用環境について

 $\overline{\text{OS}}$  OS  $\overline{\text{OS}}$  $\overline{\text{OS}}$ 

> Windows XP Home Edition/ Professional Windows Me Windows 98 Second Edition Windows 2000 Professional

**SCSI** 

SCSI  $\blacksquare$ 

 $SCSI$ 

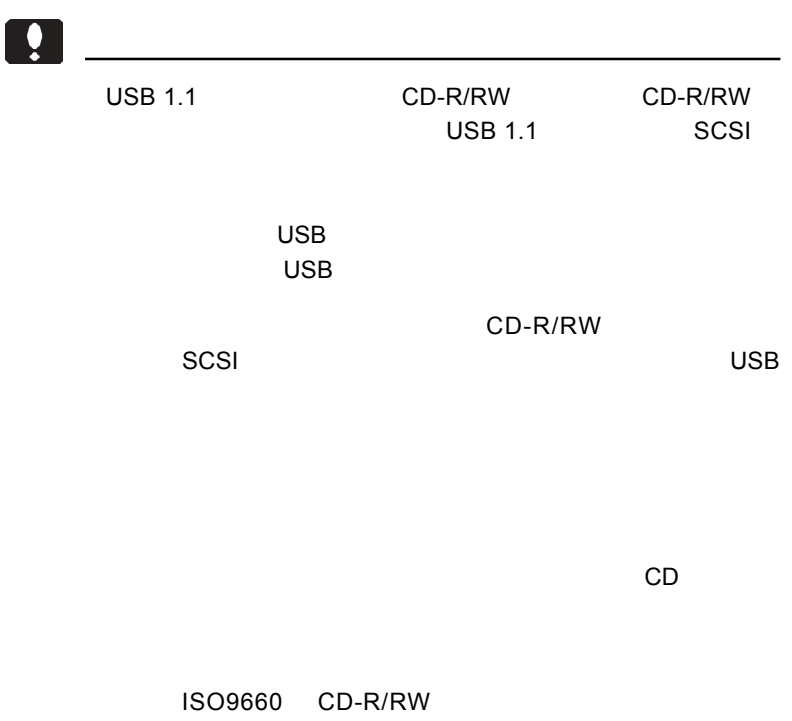

### USB 2.0

1.4 接続の前に

USB  $2.0$  $USB$  2.0 PCI

G

CardBus USB 2.0

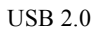

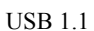

USB 1.1

### USB  $2.0$

PCI USB 2.0 型番 バス 備考 LHA-USB2 PCI

CardBus USB 2.0

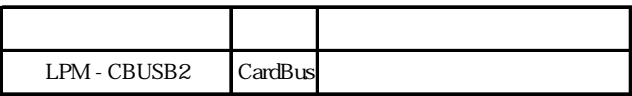

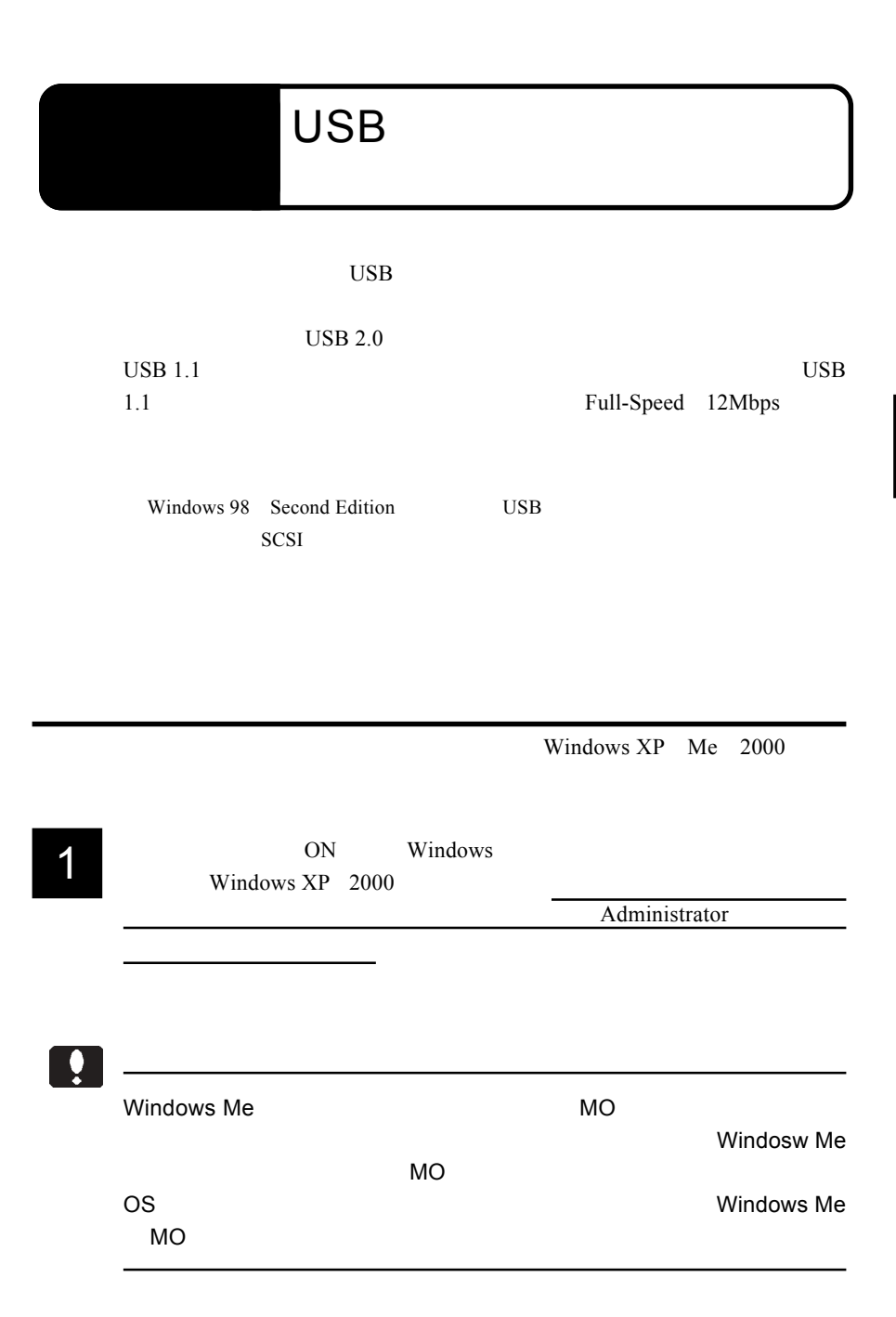

2

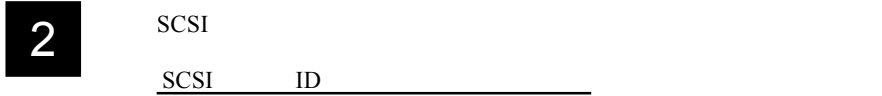

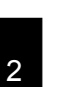

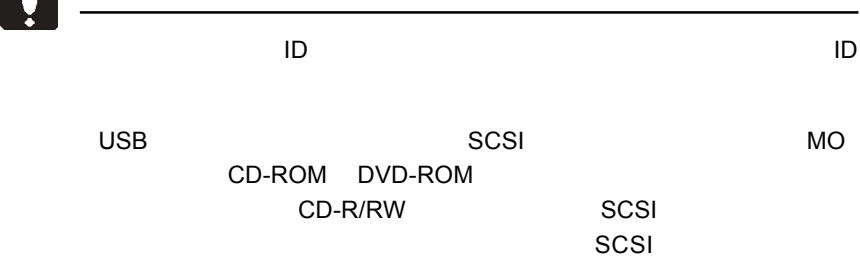

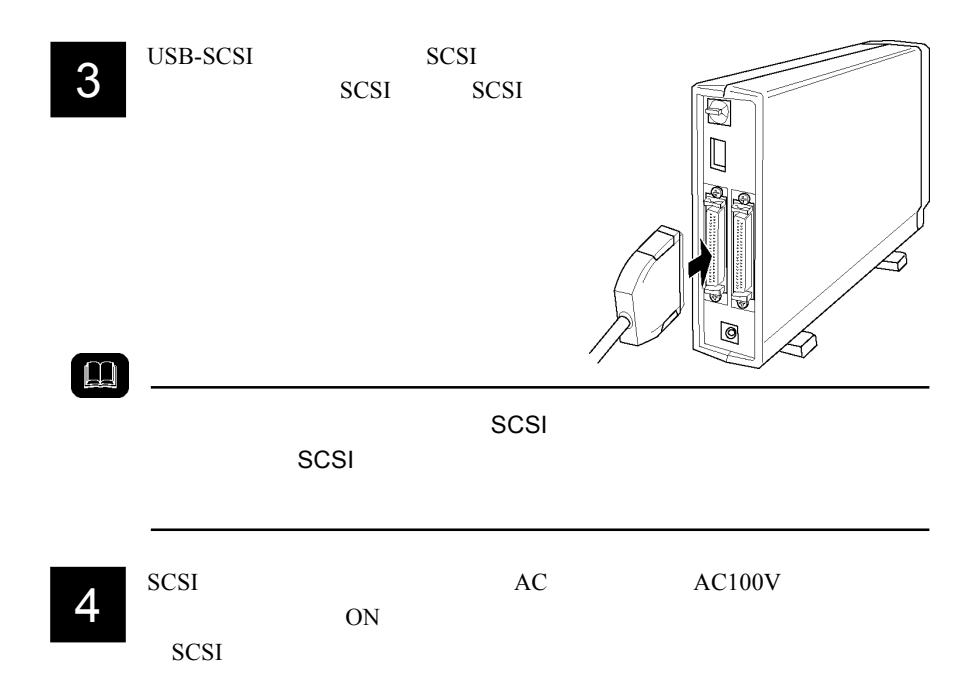

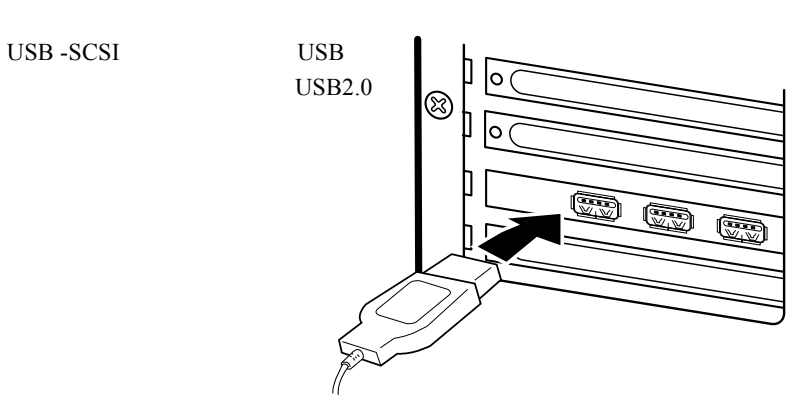

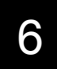

SCSI  $-$ 

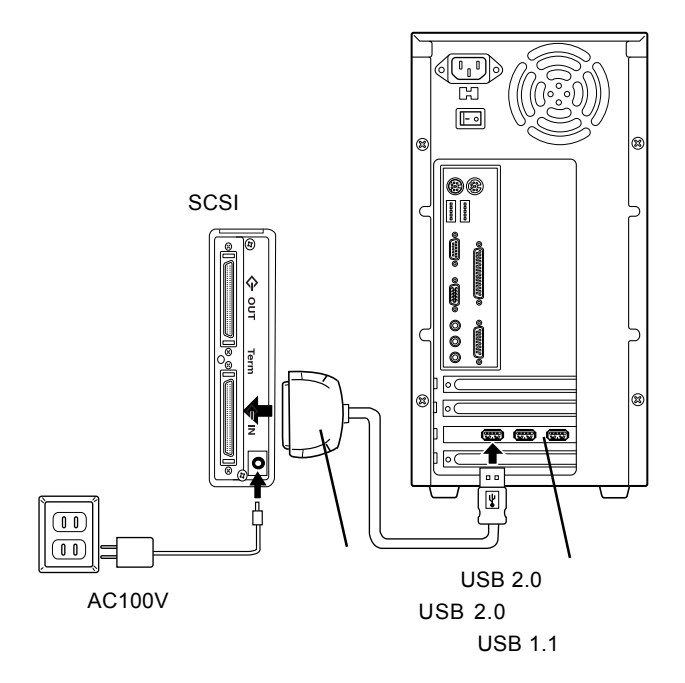

2

### Windows XP

#### USB Universal Serial Bus  $\overline{\mathsf{UBB}}$

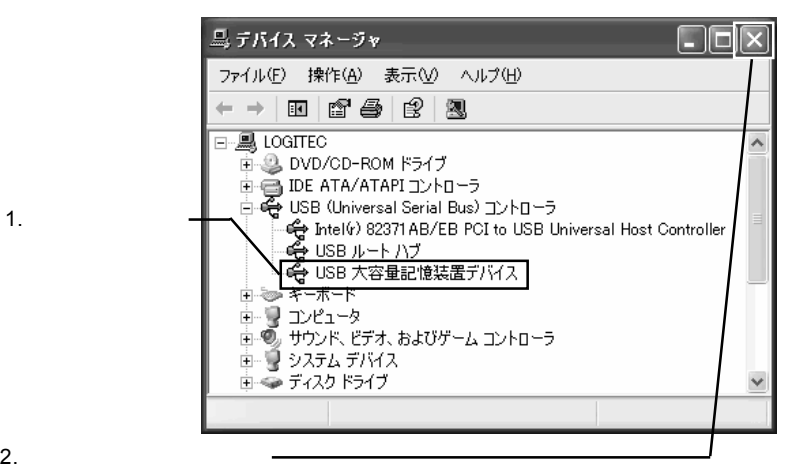

 $SCSI$ 

SCSI

 $\overline{USB}$   $\overline{S}$ 

### Windows Me

2

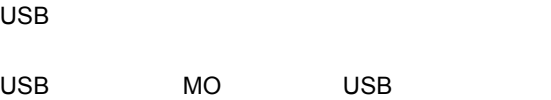

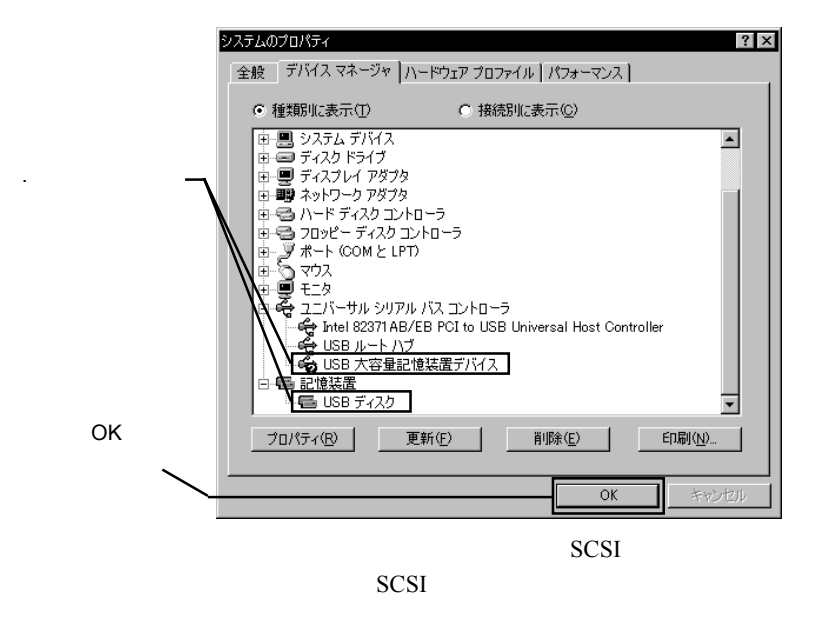

 $\Box$ 

 $\overline{\mathsf{USB}}$ 

Windows 2000

#### USB Universal Serial Bus  $\overline{\mathsf{UBB}}$

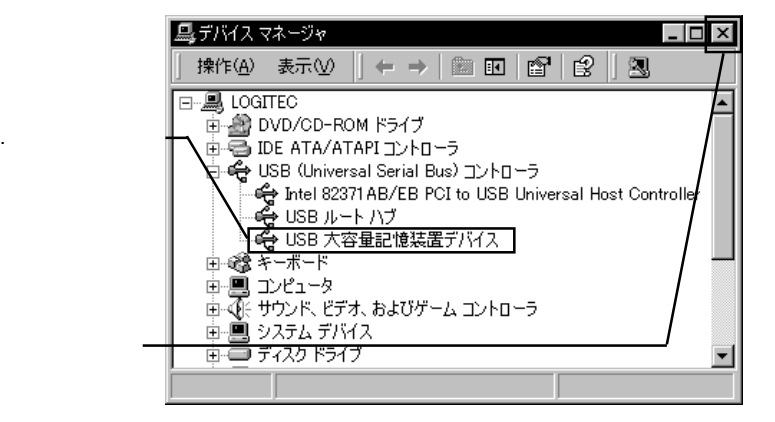

 $SCSI$ 

SCSI

 $\overline{USB}$   $\overline{S}$ 

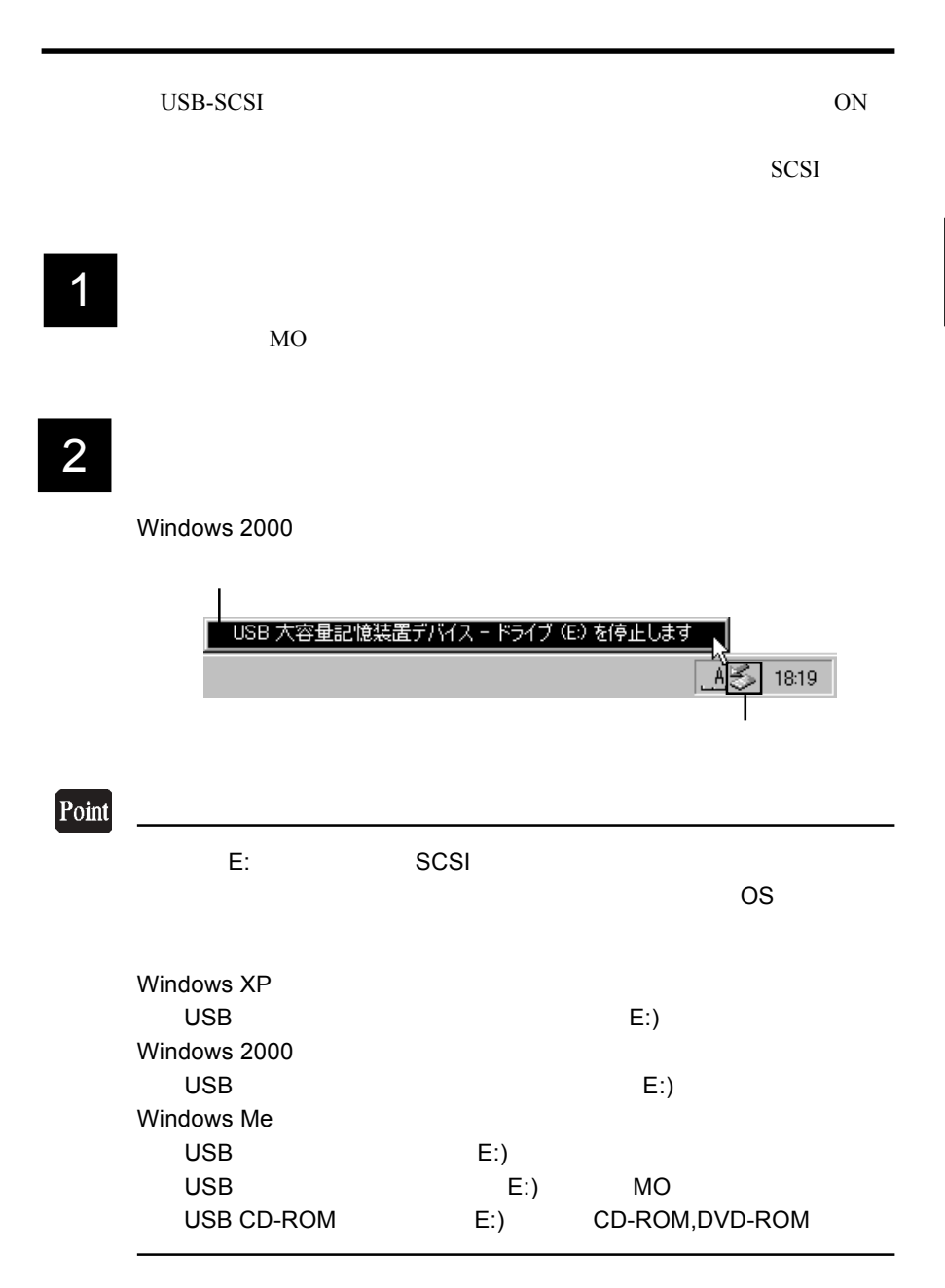

# 3

OK

Windows 2000

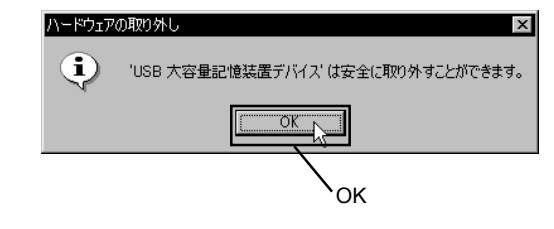

Windows XP 8CSI

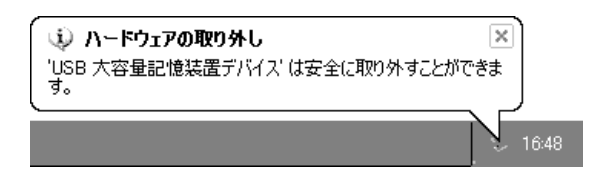

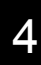

USB SCSI OFF

## Windows Me MO

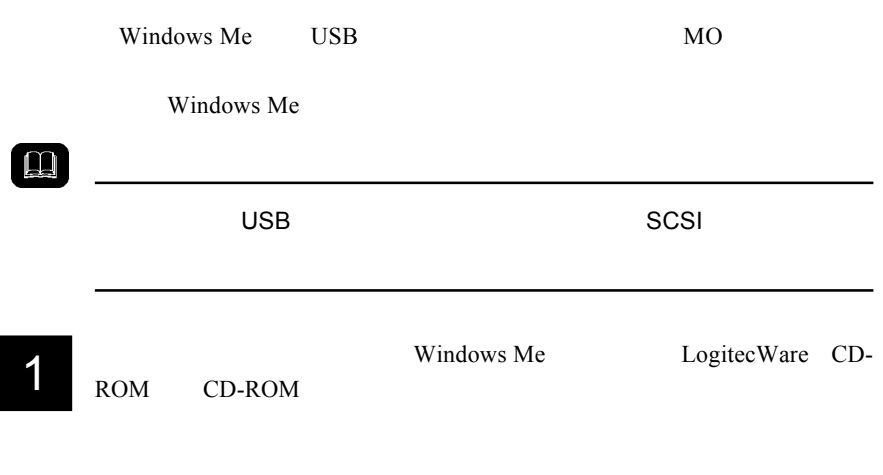

2

3

Q:\{DRIVERS\{LGUSBBLK\{WIN98\{SETUSBMO.EXE}}\ OK

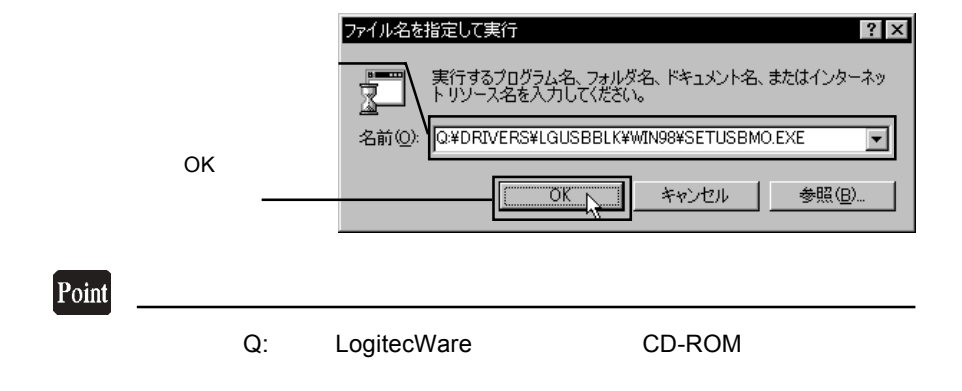

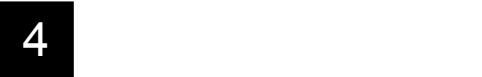

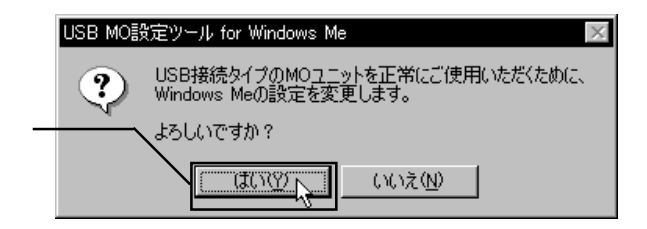

 $5$ 

OK

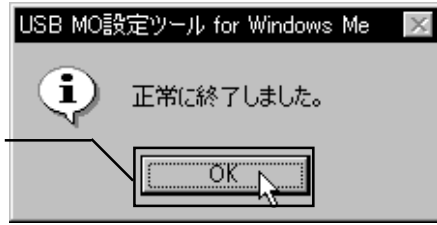

## SCSI

#### SCSI<sup>1</sup>

USB  $2.0$ 

USB  $1.1$ USB  $1.1$ 

での接続と取り外し

Full-Speed 12Mbps

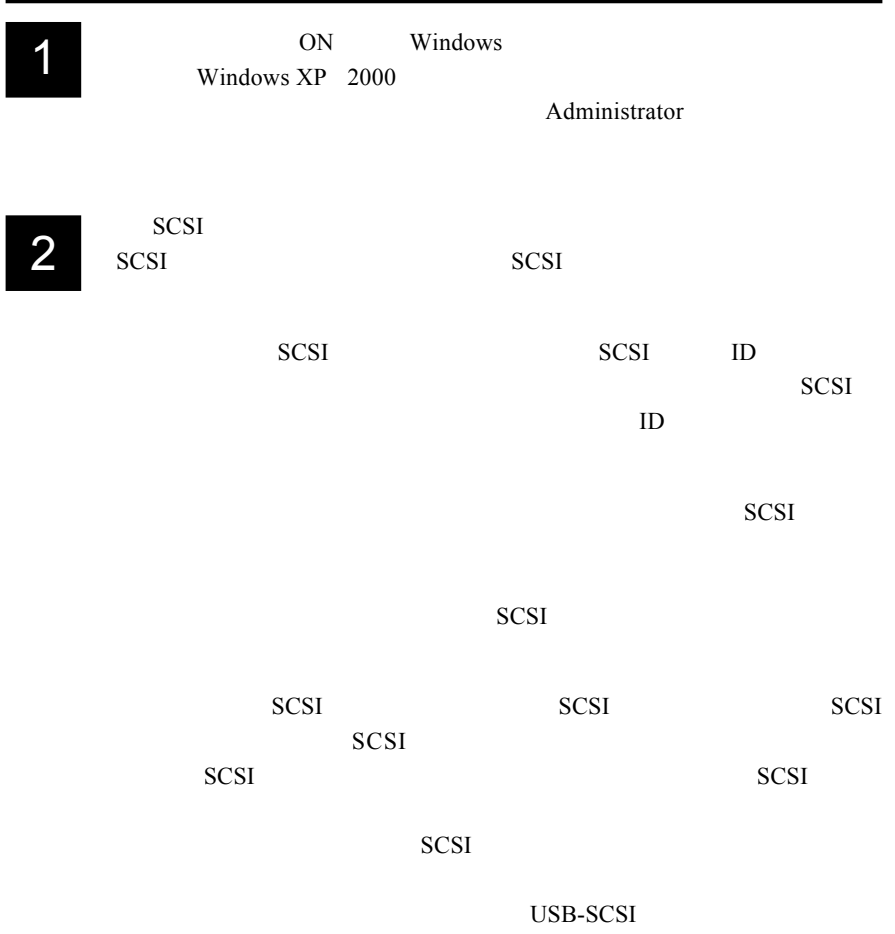

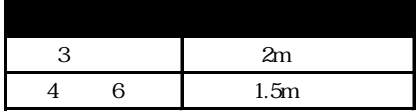

SCSI

USB-SCSI

 $\boxed{ \cdot }$ 

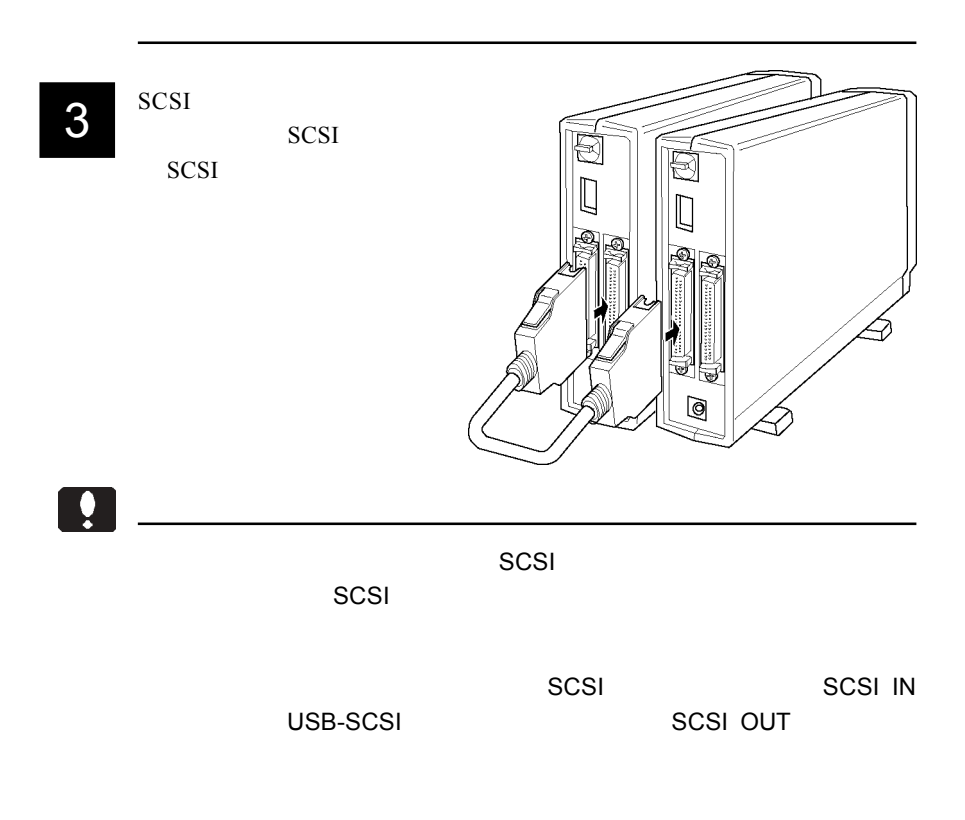

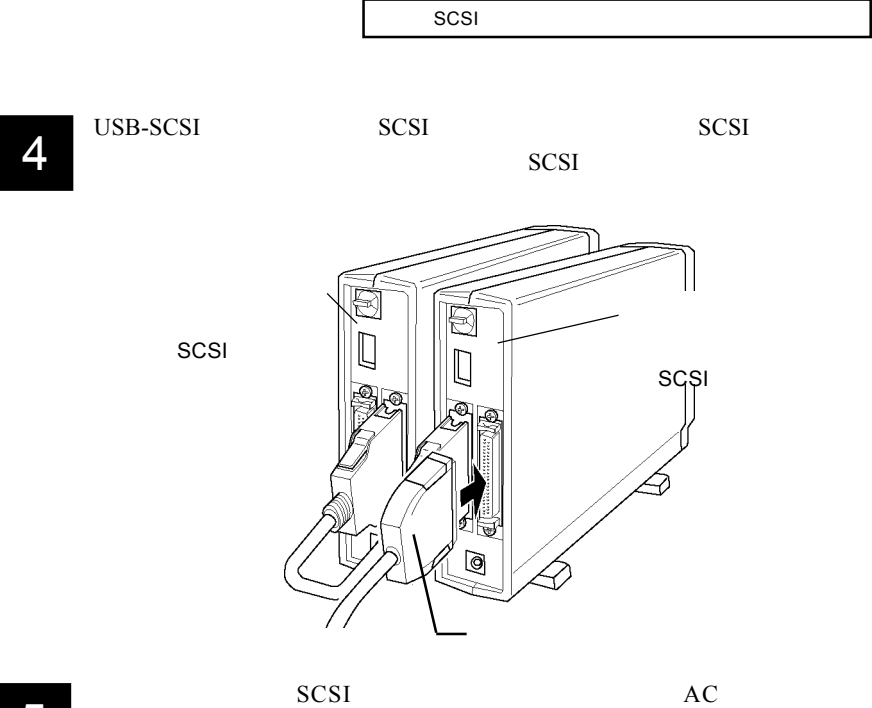

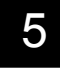

AC100V ON SCSI  $\blacksquare$ 

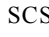

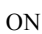

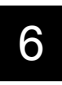

 $USB-SCSI$  $USB$  $USB2.0$ 

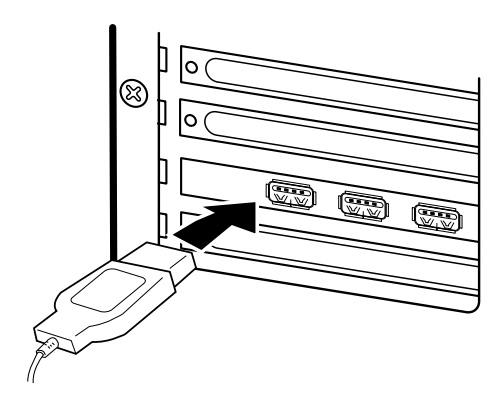

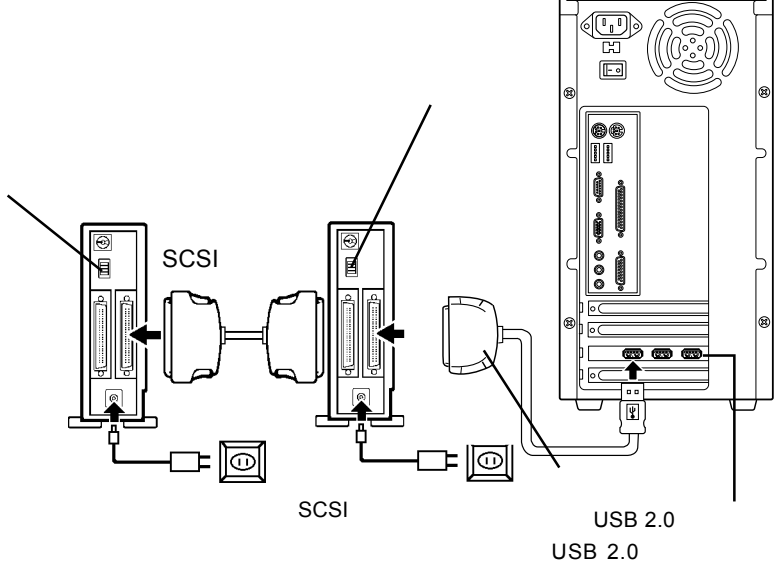

OS

USB 1.1

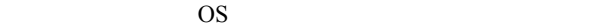

 $SCSI$   $2\pi$ 

### $|SCS|$

ON

## Windows XP

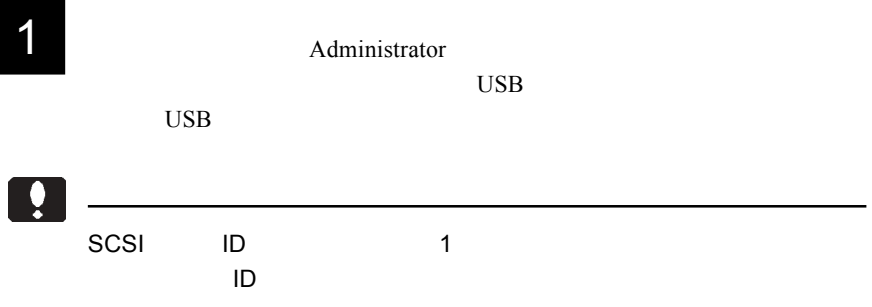

2

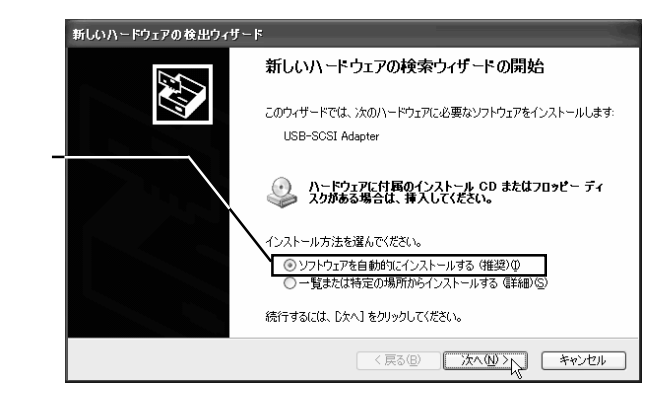

#### LogitecWare CD-ROM CD-ROM

Point

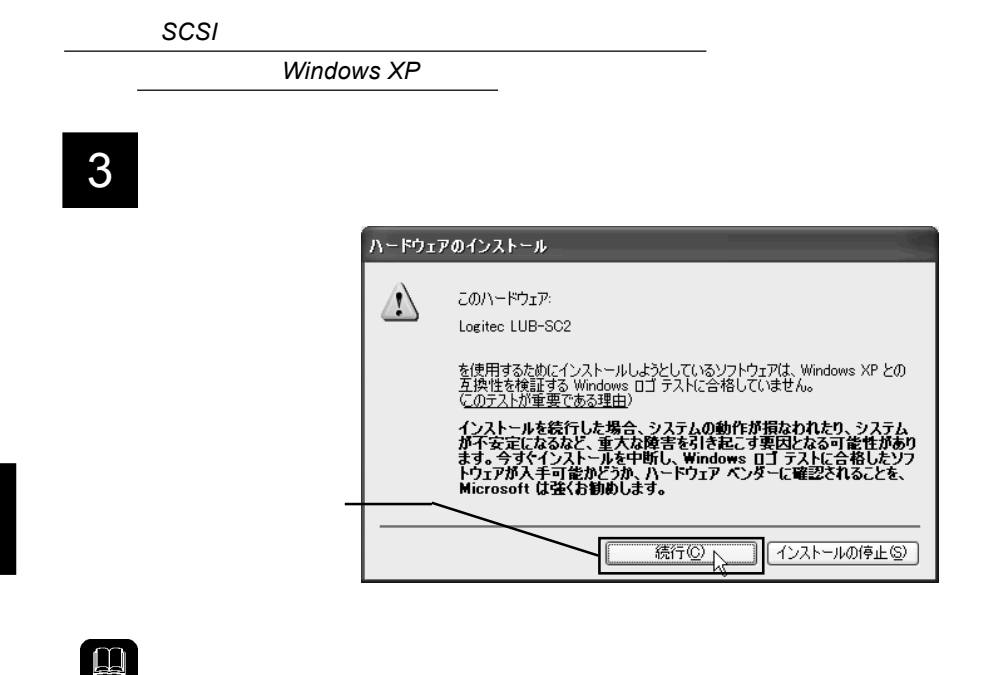

Windows

Windows XP

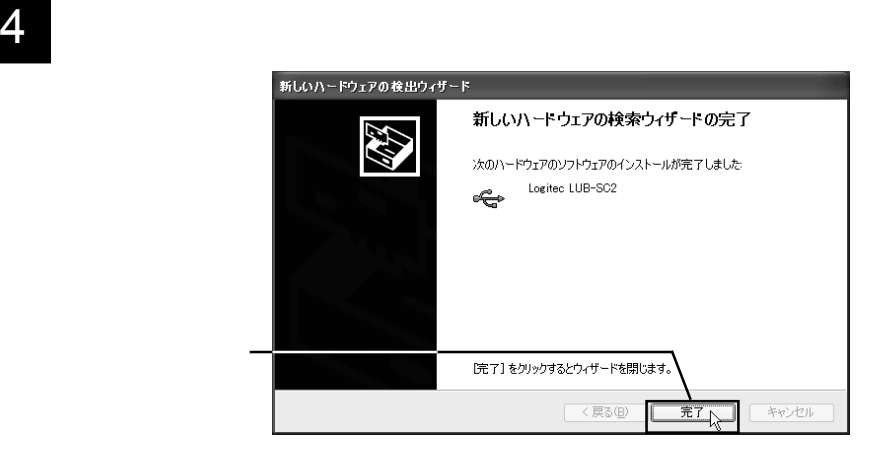

 $SCSI$   $2\pi$ 

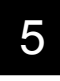

L,

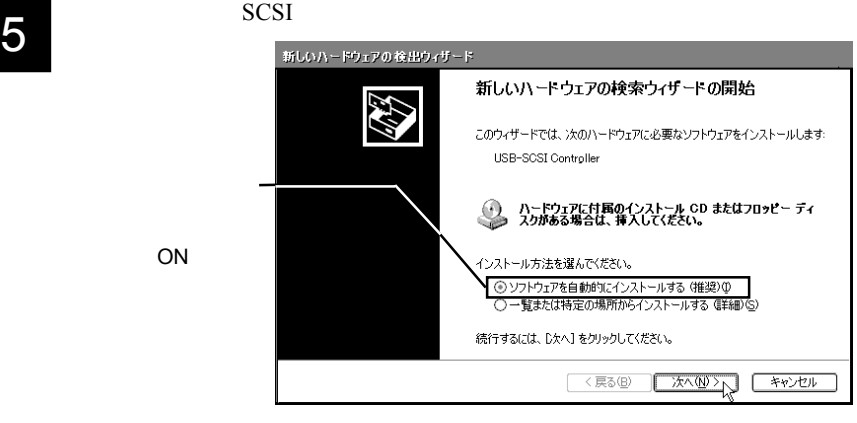

ON

## 6

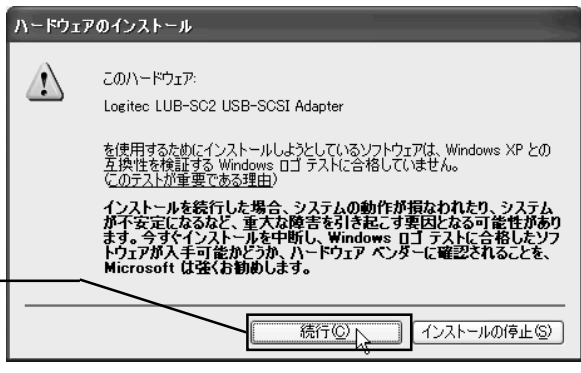

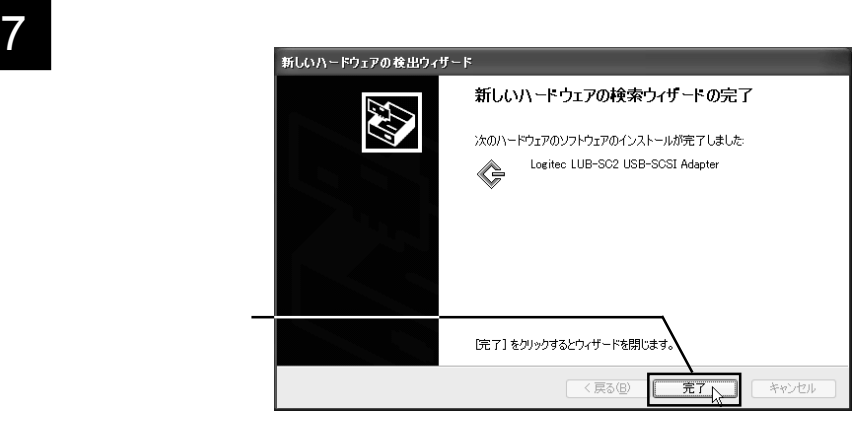

### $W$ *indows XP*

 $8$   $\,$ 

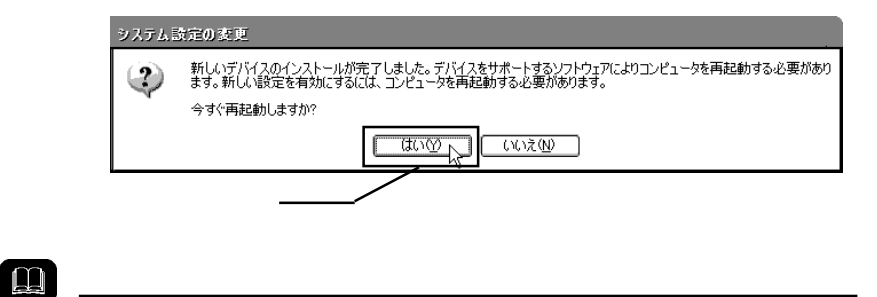

 $9$ 

SCSI RAID

Logitec LUB-SC2 USB-SCSI Adapter

USB(Universal Serial Bus) Logitec LUB-SC2  $SCSI$   $2\pi$ 

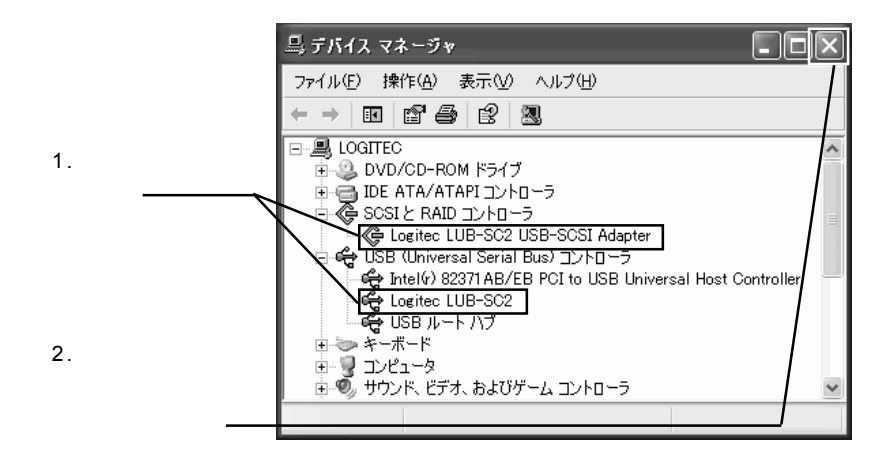

 $SCSI$ 

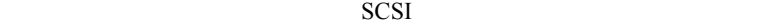

3

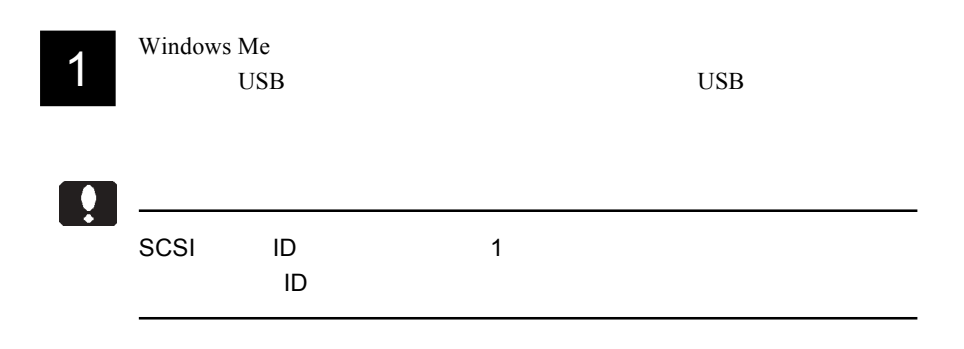

2

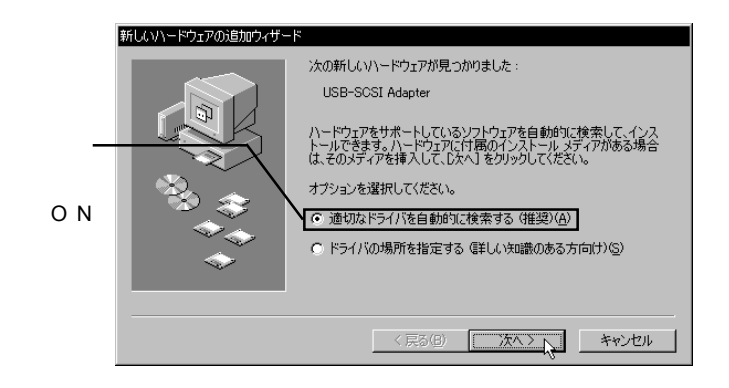

LogitecWare CD-ROM CD-ROM

Point
$\sqrt{g}$ 

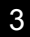

キャンセル

元了下

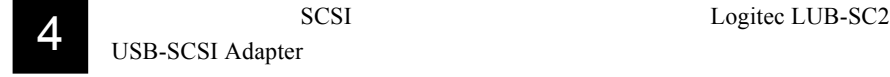

## $5$

3

SCSI 200

Logitec LUB-SC2 USB-SCSI Adapter

Logitec LUB-SC2

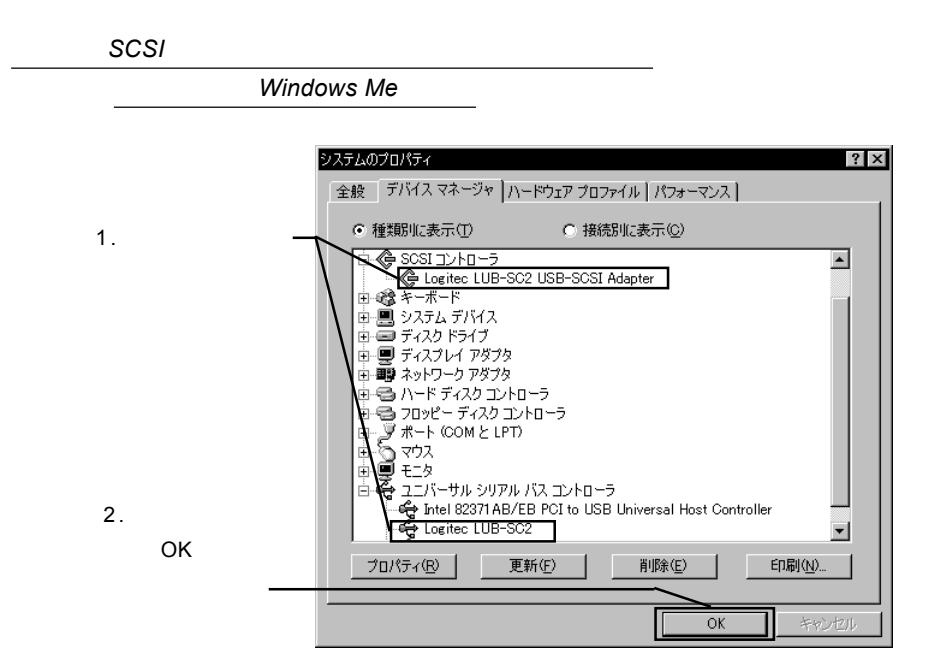

 $SCSI$ 

SCSI

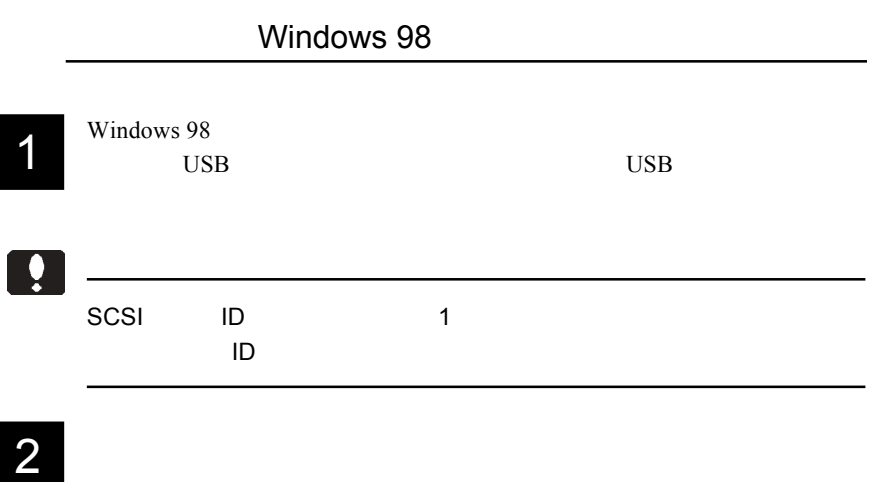

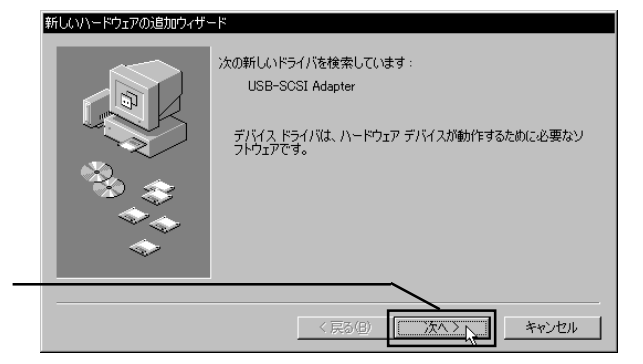

3

1  $\blacksquare$ 

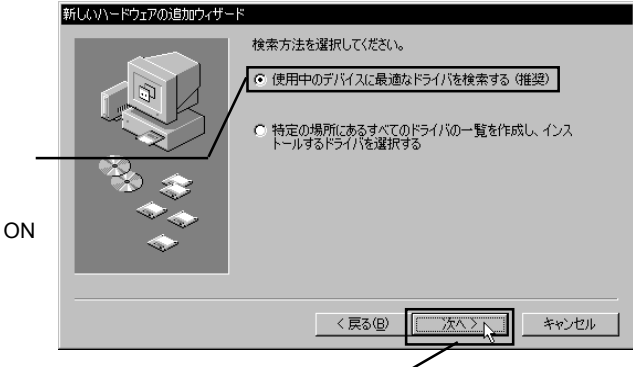

2.  $\blacksquare$ 

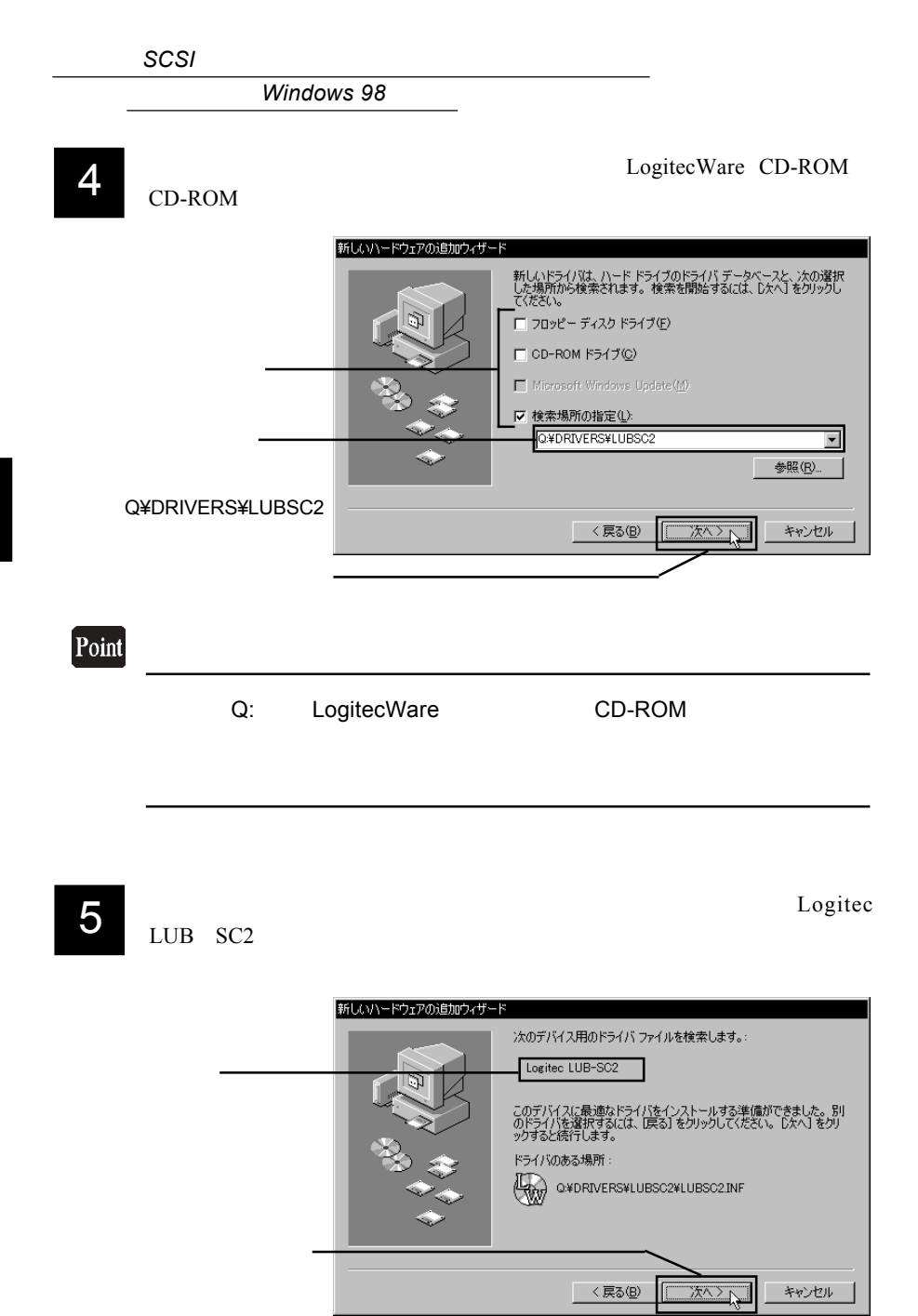

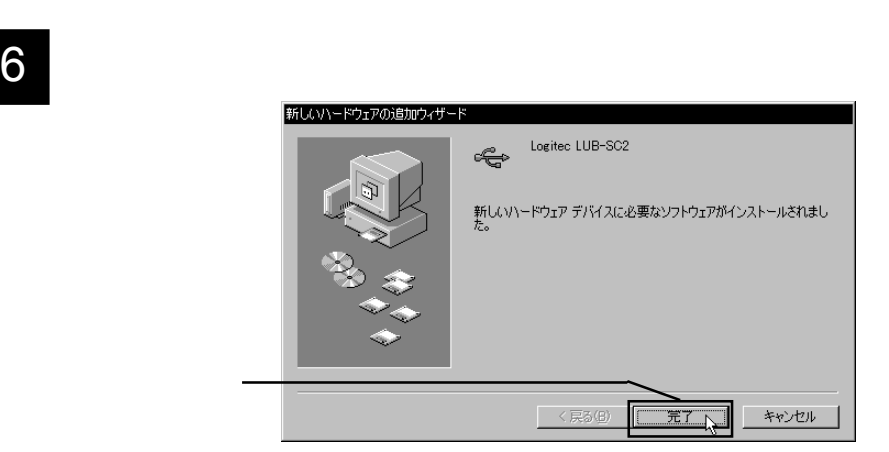

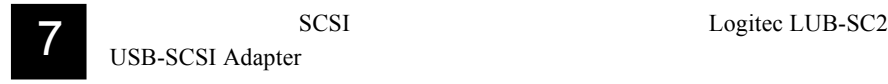

## $8$

SCSI 200

Logitec LUB-SC2 USB-SCSI Adapter

Logitec LUB-SC2

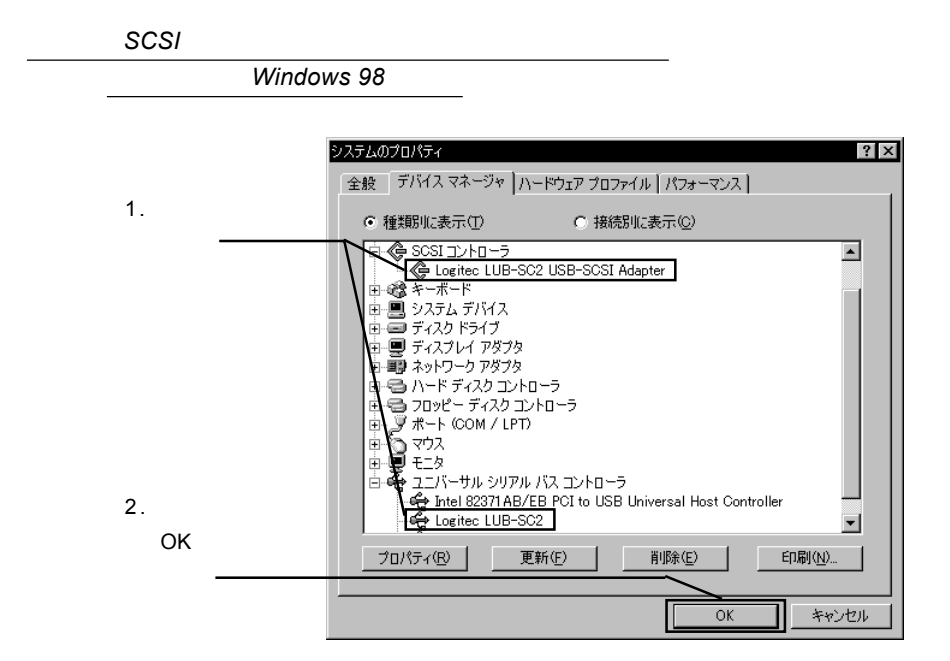

 $SCSI$ 

SCSI<sup>e</sup>

SCSI<sup>1</sup>

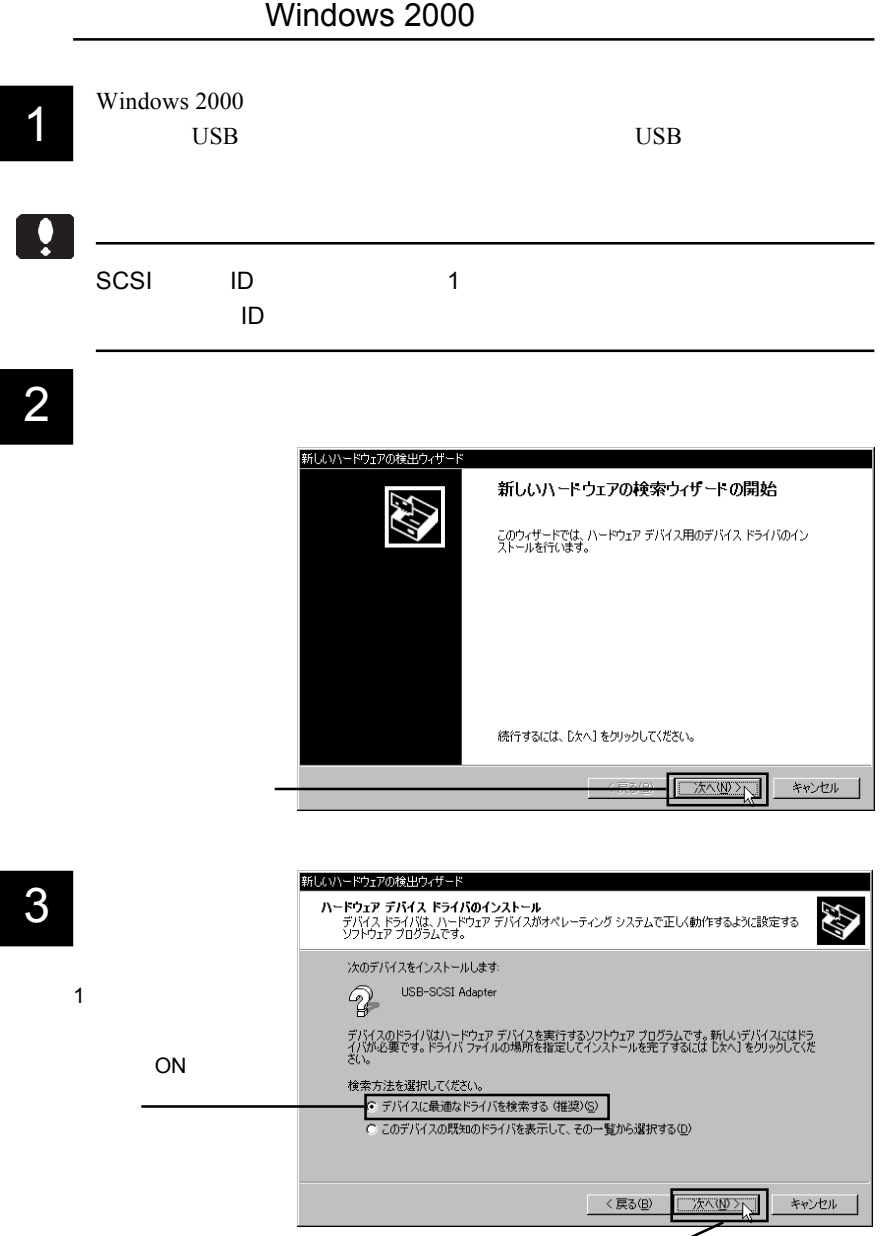

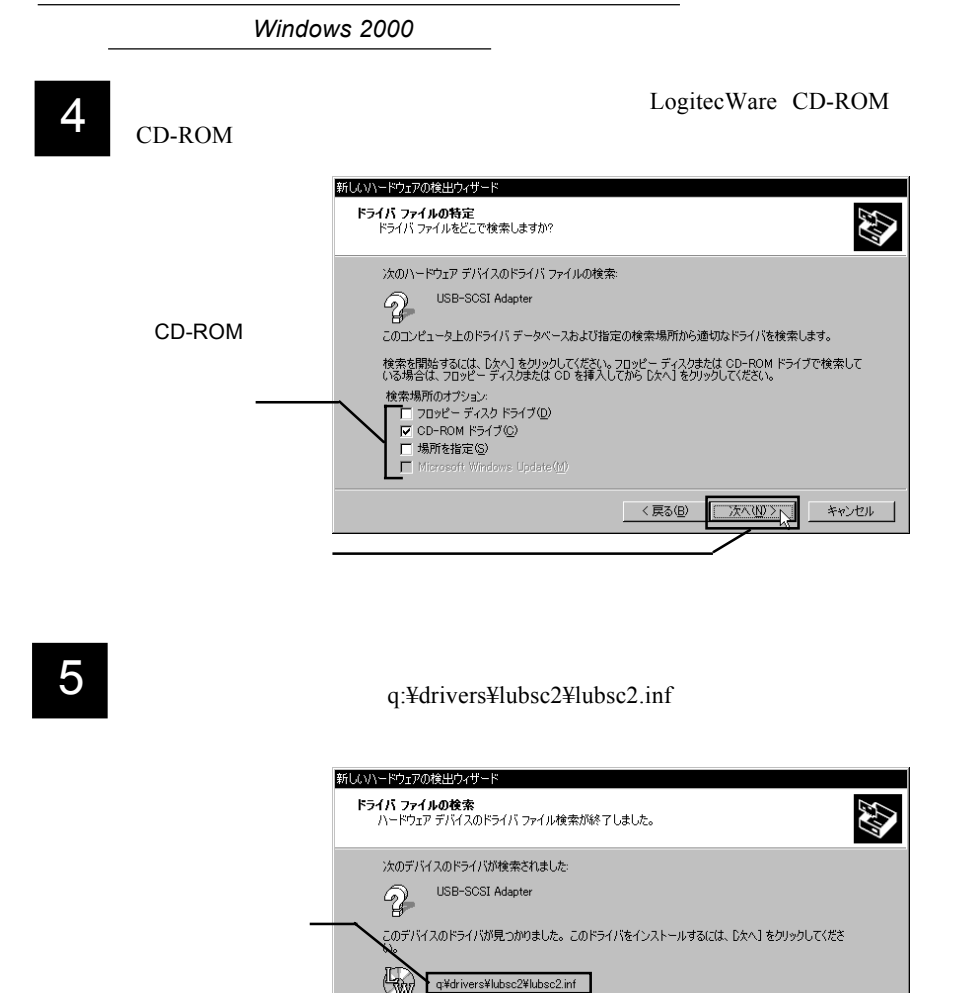

Q: LogitecWare CD-ROM

Ŵ

〈戻る(B)

■次へ(W)へ

キャンセル

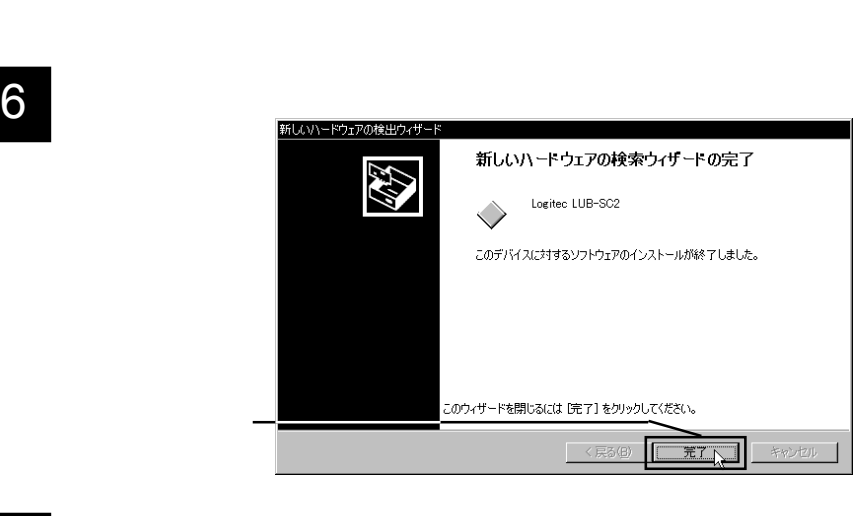

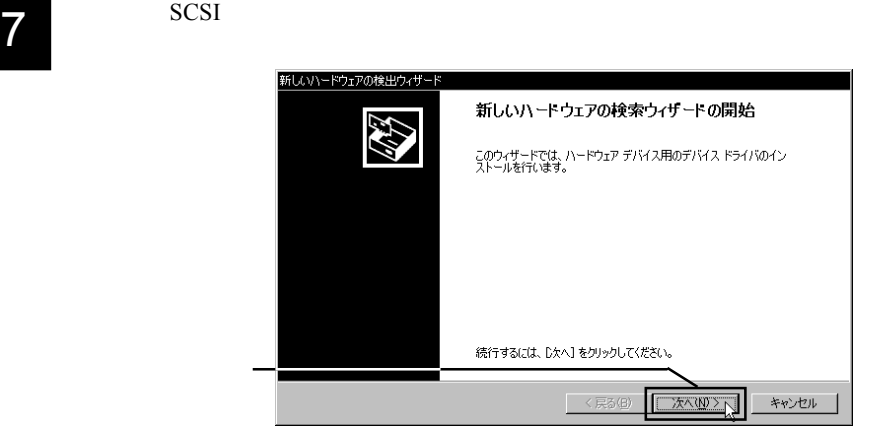

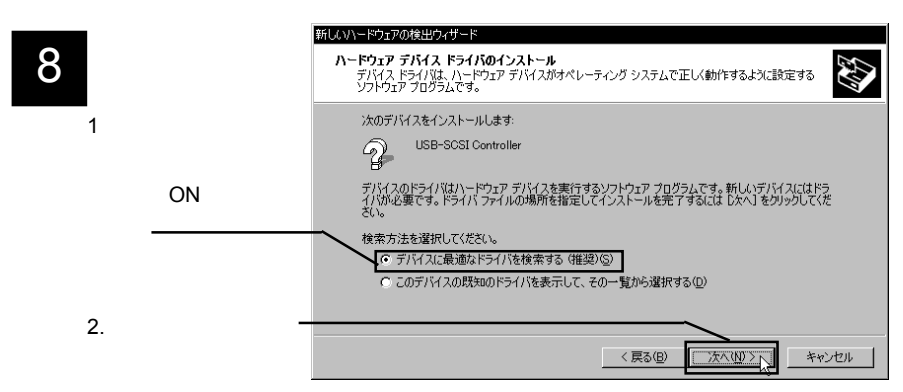

### Windows 2000

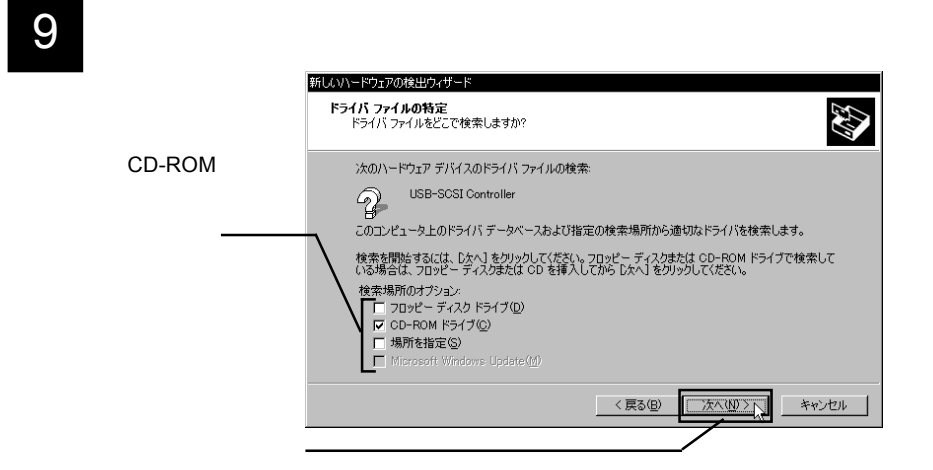

10 **Constraints**  $q:4$  drivers<sup> $4$ </sup>lubsc2<sup> $4$ </sup>lubsc2ex.inf

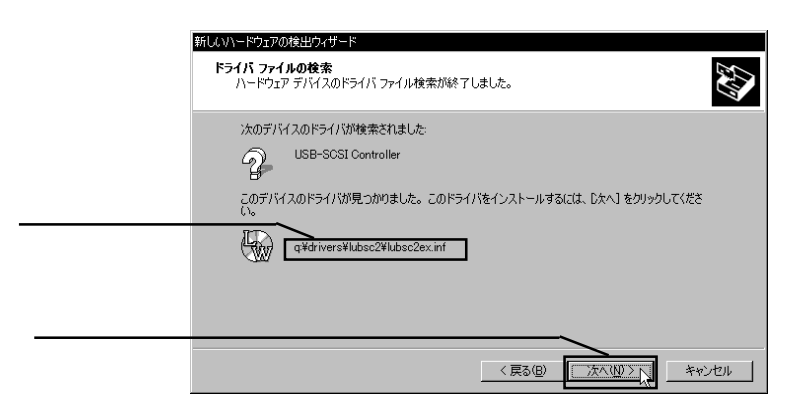

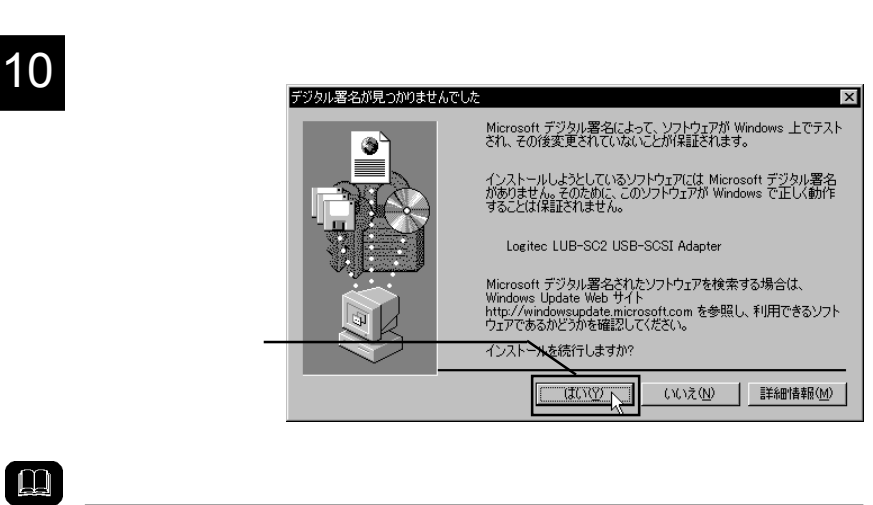

**MicroSoft** 

Windows 2000

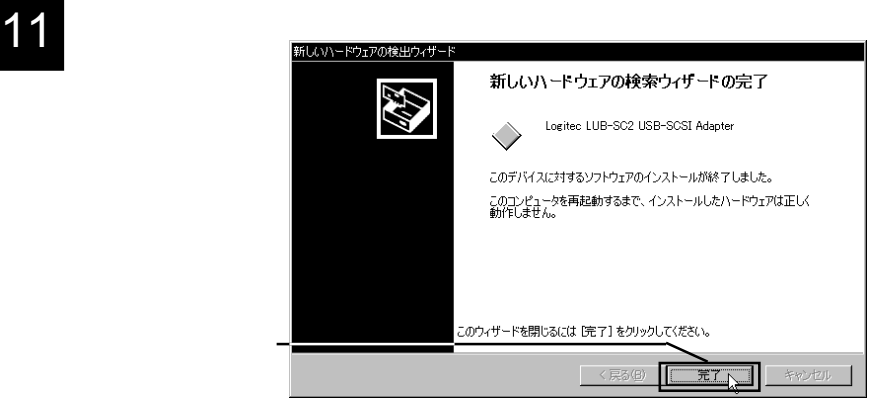

 $Windows 2000$ 

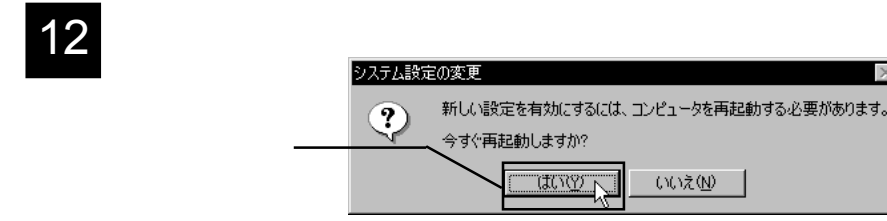

### SCSI RAID Logitec LUB-SC2 USB-SCSI Adapter

### USB(Universal Serial Bus) Logitec LUB-SC2

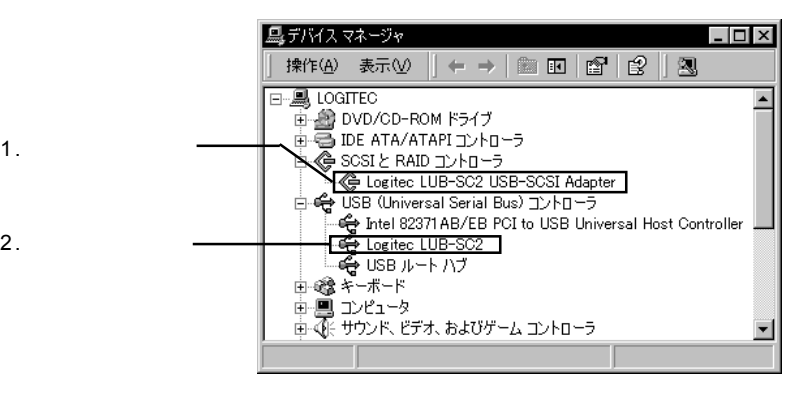

 $SCSI$ 

v

### SCSI

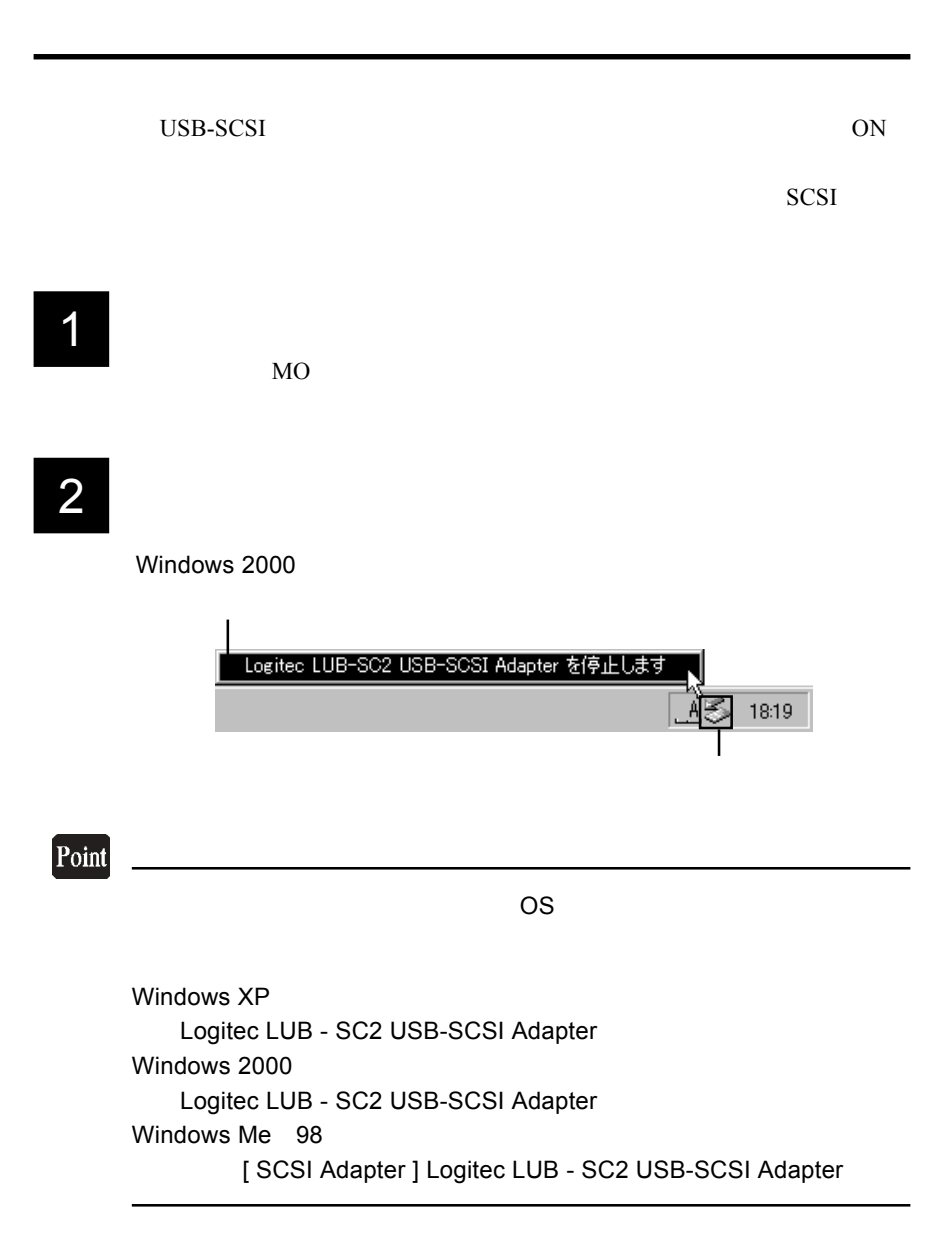

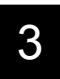

 $\overline{\text{OK}}$ 

### Windows 2000

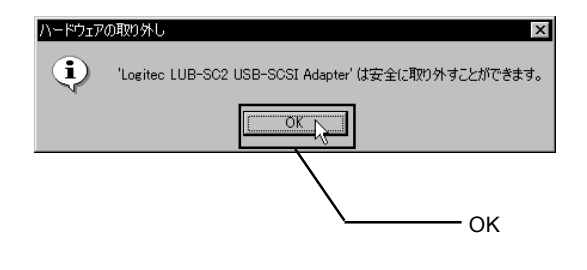

Windows XP 8CSI

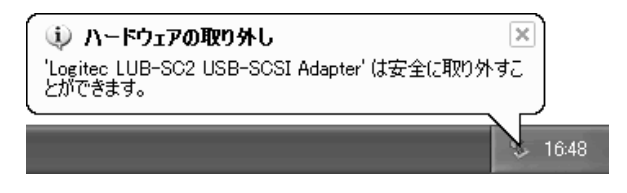

USB SCSI OFF

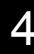

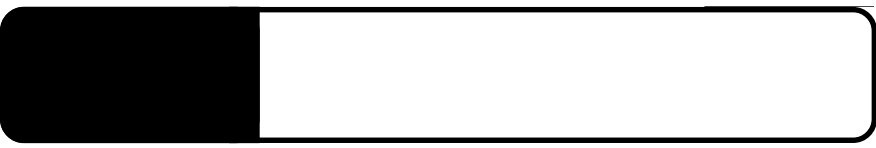

USB-SCSI

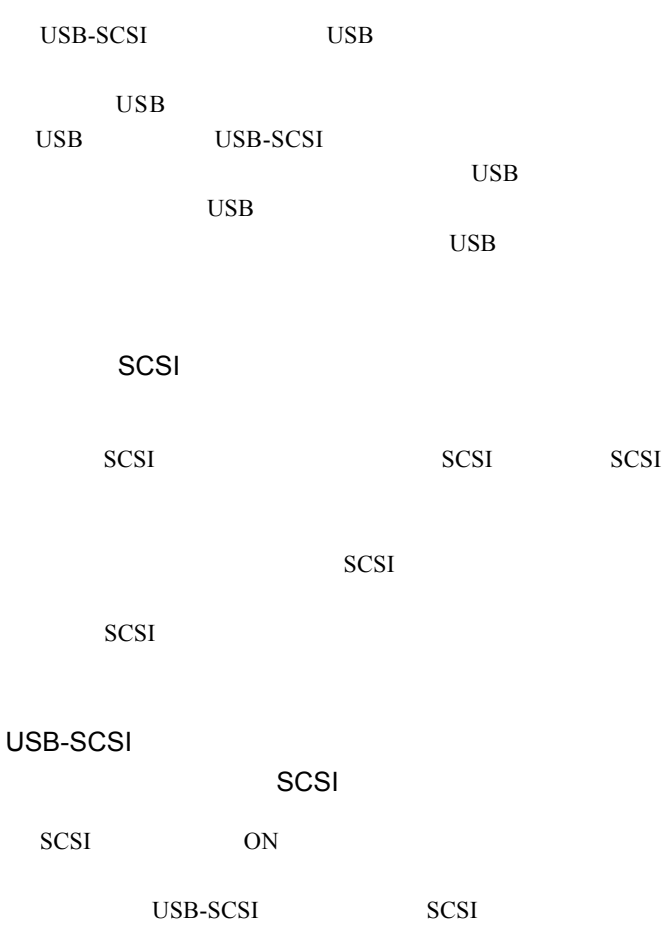

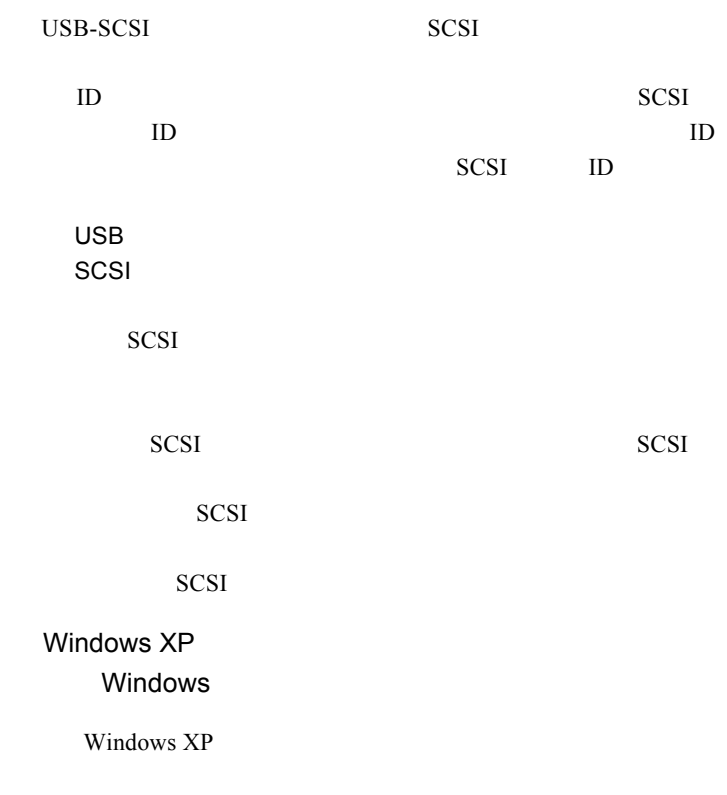

Windows 2000 Microsoft

Windows 2000

CD-R/RW

 $USB 2.0$ 

 $USB 2.0$ 

USB 1.1 Full-Speed  $12Mbps$  USB 1.1 CD-R/RW

USB-SCSI

CD-R/RW USB-SCSI

USB-SCSI

4

USB-SCSI USB USB USB-SCSI USB USB

SCSI エミュレーションモードで、複数の SCSI 機器をデイ  $CD-R/RW$ 

SCSI  $\blacksquare$ 

 $Q&A$ 

PDF  $\blacksquare$ 

http://www.logitec.co.jp/

 $SCSI$ 

SCSI

HD ユニットを接続した場合

 $HD$ 

Windows Me 98

LogitecWare CD-ROM

Windows XP 2000

Windows

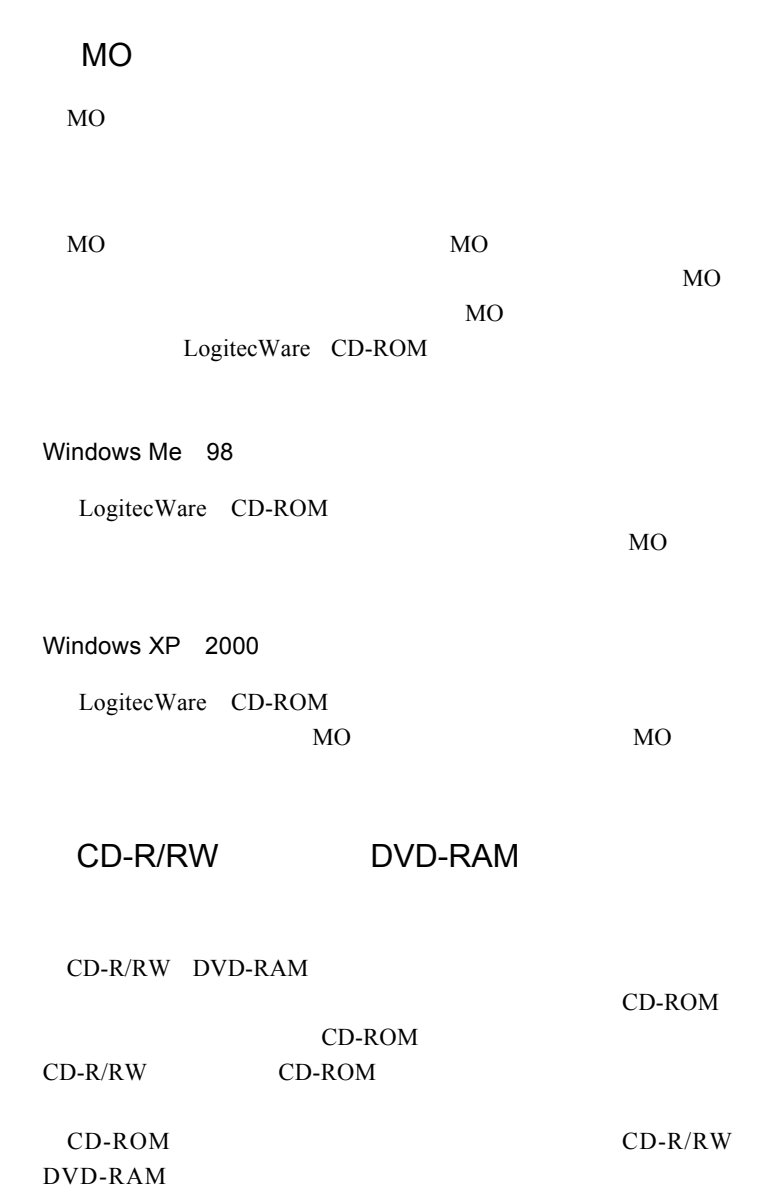

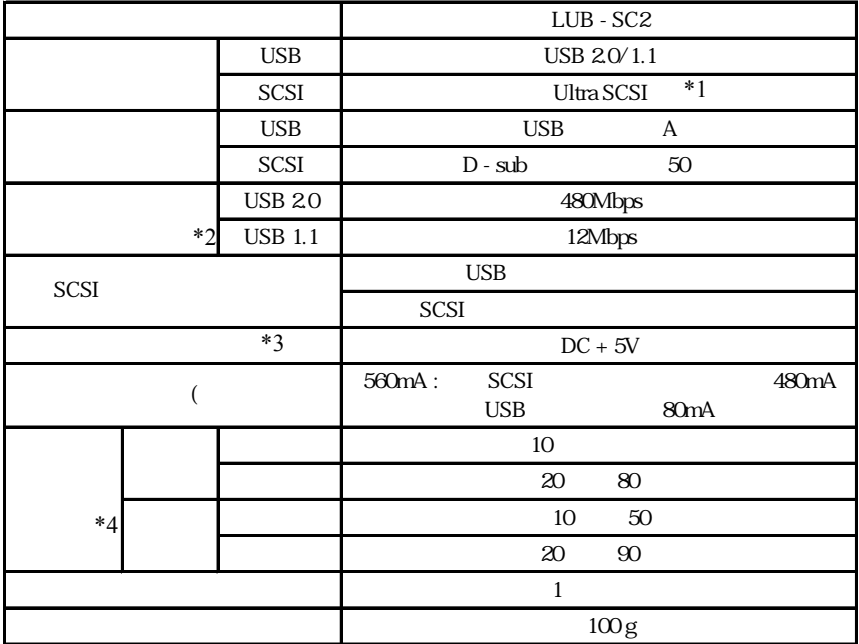

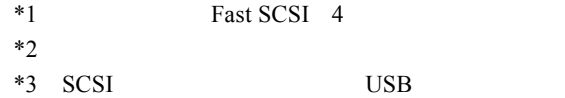

 $*4$ 

## **Macintosh**

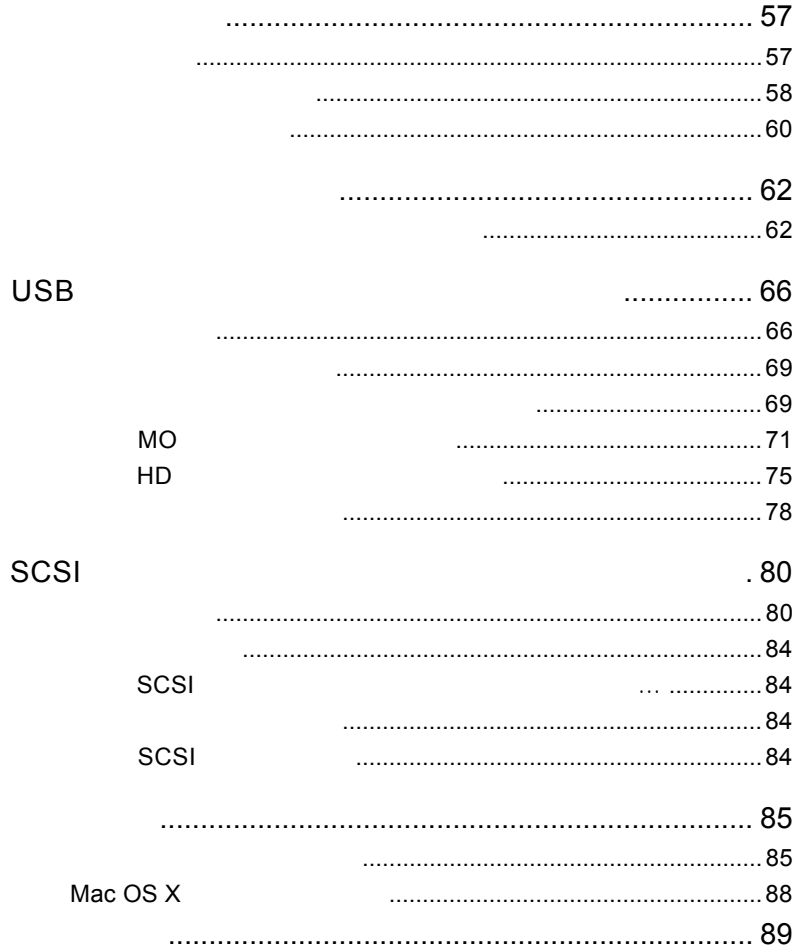

第1章 製品のご紹介

USB -SCSI

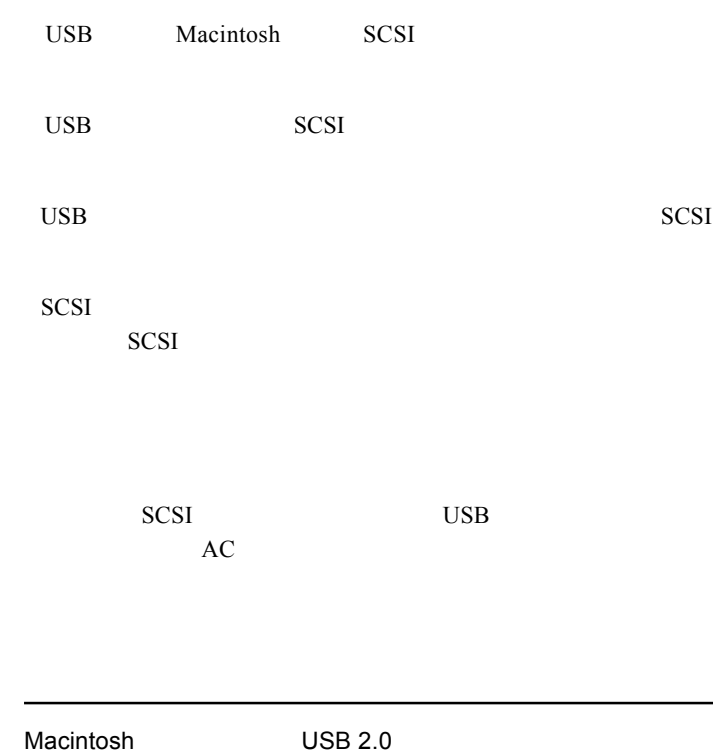

USB 1.1 Full-Speed

<u>!</u>

 $\blacksquare$ 

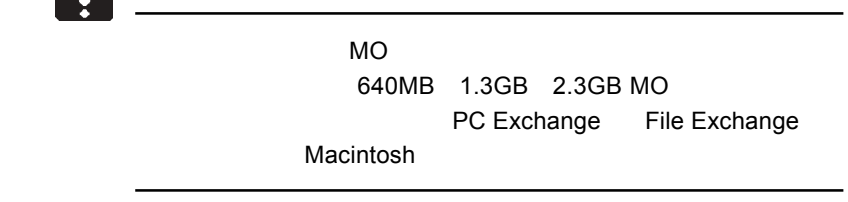

SCSI<sup>e</sup>

.USB

MO/HD

USB

USB SCSI<sup>ext</sup>on Scs ON

MO/HD

MO 2000 NO scsi scsi

 $SCSI$ **SCSI** 

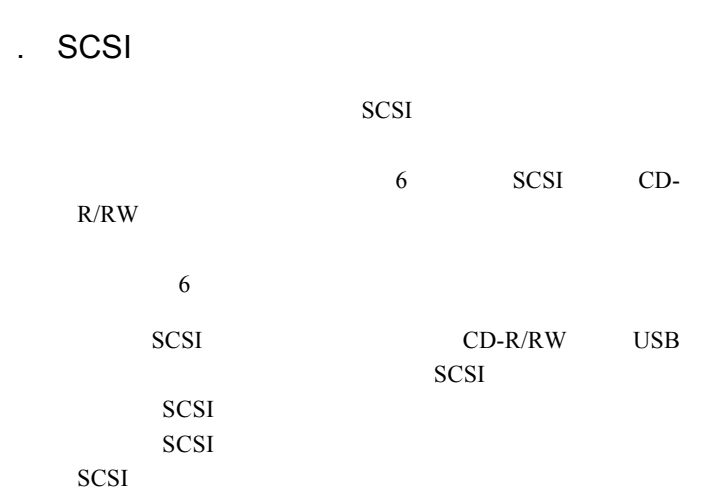

1

SCSI<sup>n</sup>

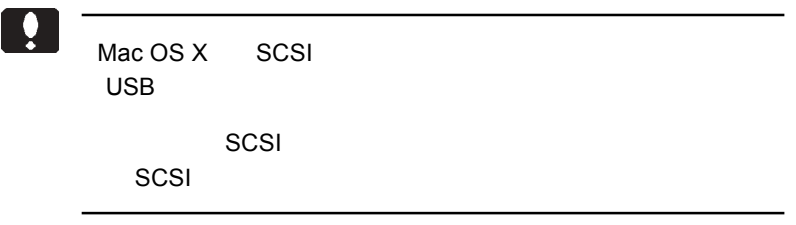

○本製品に MO/HD ユニットを一台のみ接続する場合は USB ディ Point OD-R/RW SCSI  $SCSI$ 

iMac Power Mac G4 Power Macintosh G3 Blue and White iBook PowerBook G4 PowerBook FireWire) PowerBook G3 Bronze Keyboard

### OS

1.3 使用環境について

OS OS  $\overline{O}$  $\overline{\text{OS}}$ 

> Mac OS 8.6 Mac OS 9.0.4 9.2.1 Mac OS  $X$  10.0.4

## **SCSI**

SCSI  $\blacksquare$ 

 $SCSI$ 

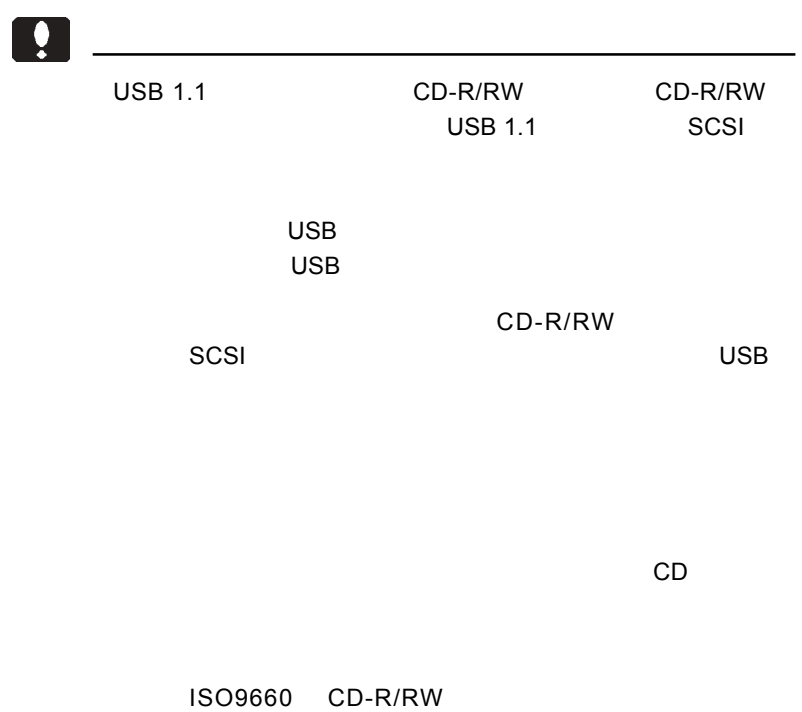

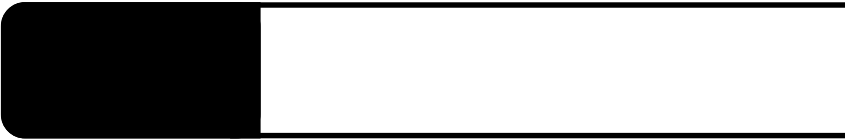

 $\text{USB}$ 

## 0

Mac OS X<br>Mac OS X Mac OS X Mac OS X

Mac OS X

CD-ROM

1 Macintosh LogitecWare CD-ROM

Index.htm

 $SCSI$ 

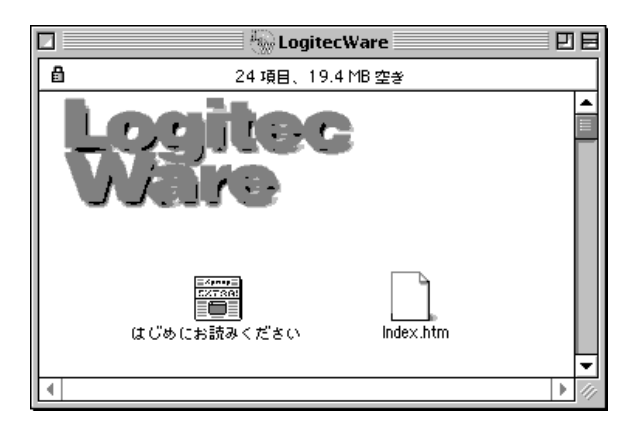

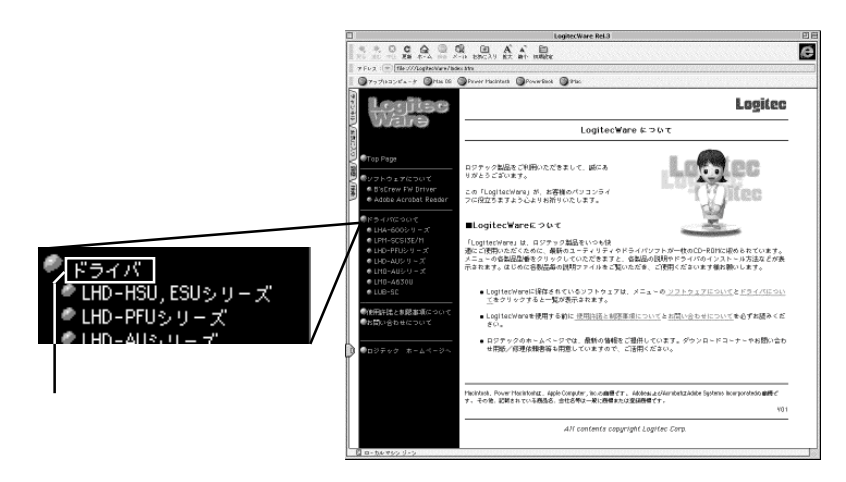

3 *USB-SCSI LUB-*USB-SCSI  $USB-SCSI$ 

LUB-SC2

SC2 LUB-SC2 USB Disk Formatter

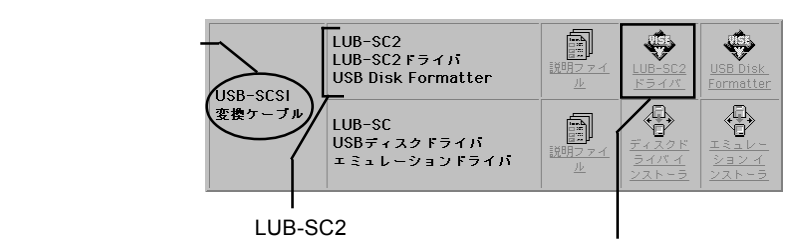

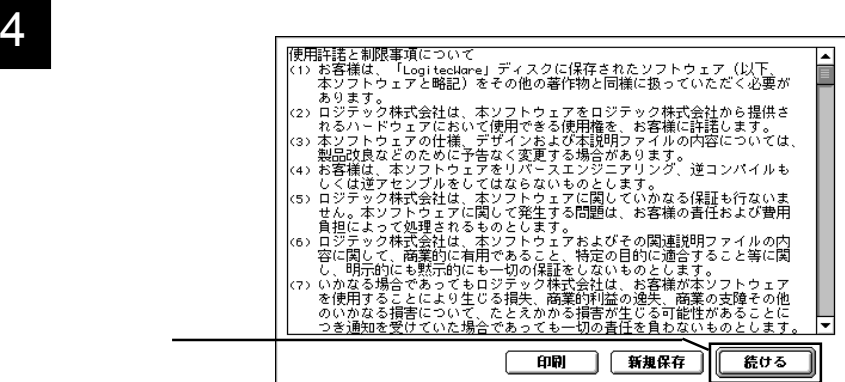

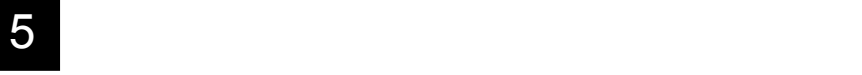

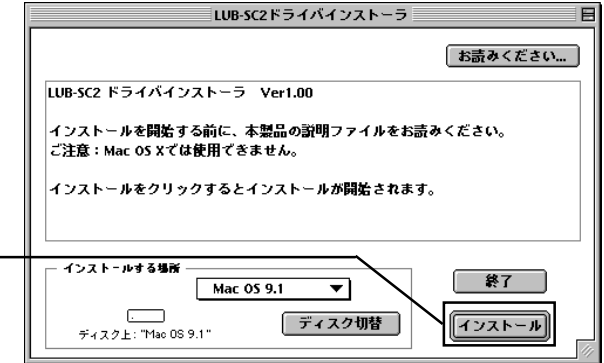

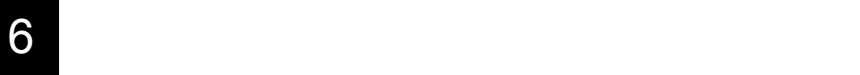

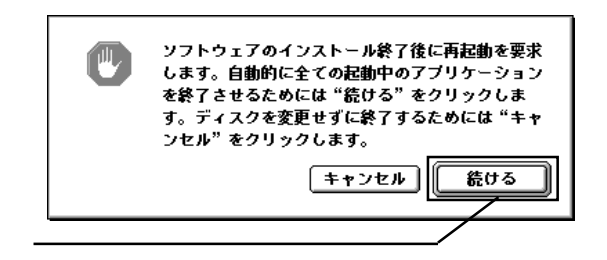

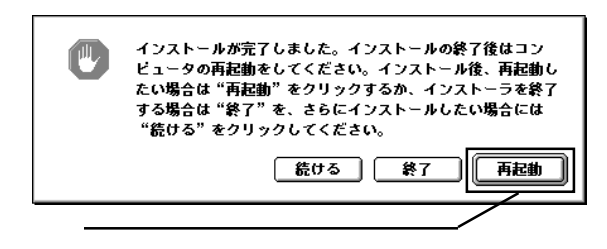

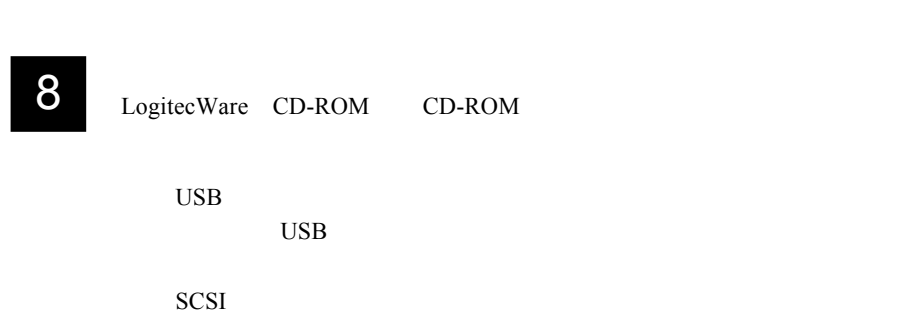

 $SCSI$ 

# usb France (USB ディスクモード)

3.1 接続の手順

### USB  $\sim$

<sub>を</sub>使用について、<br>この場合について、

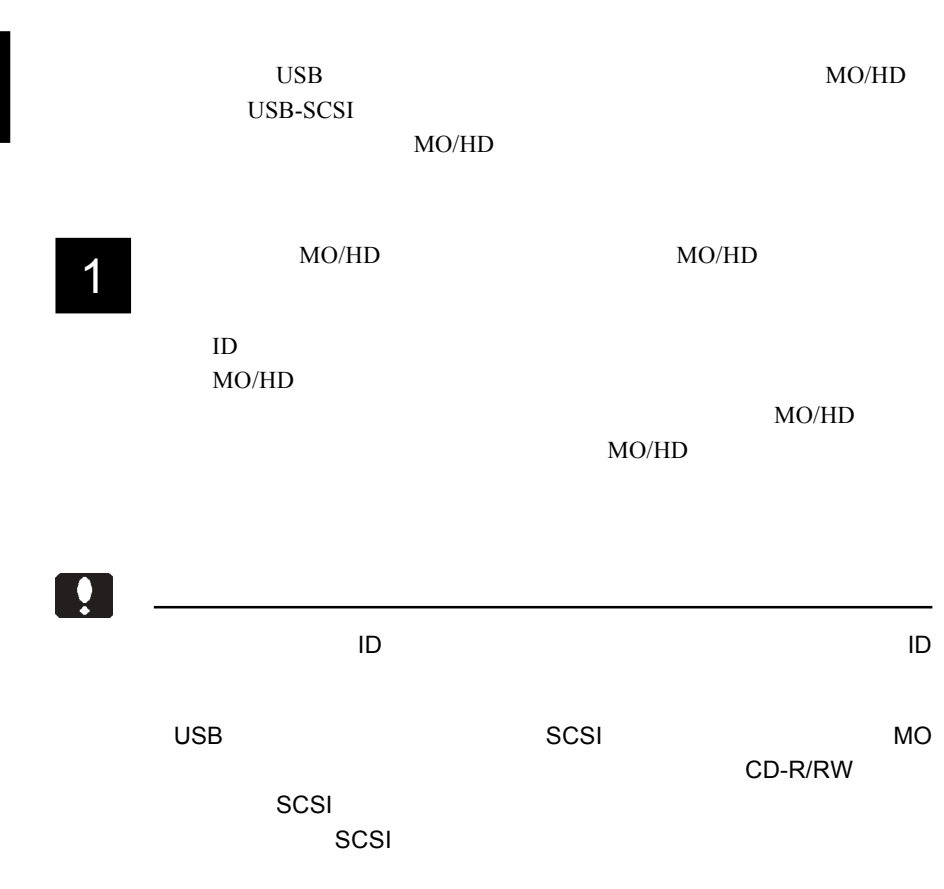

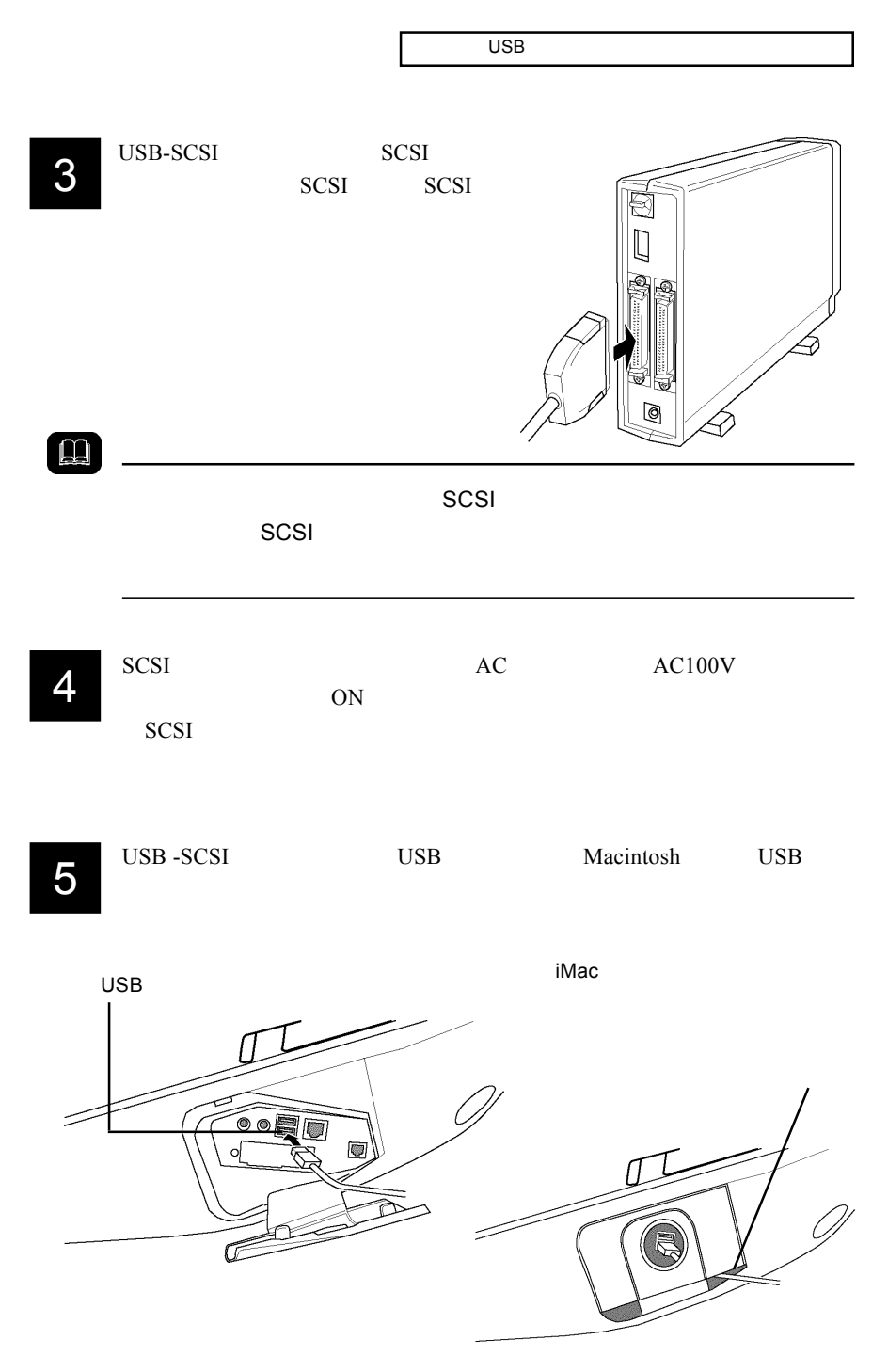

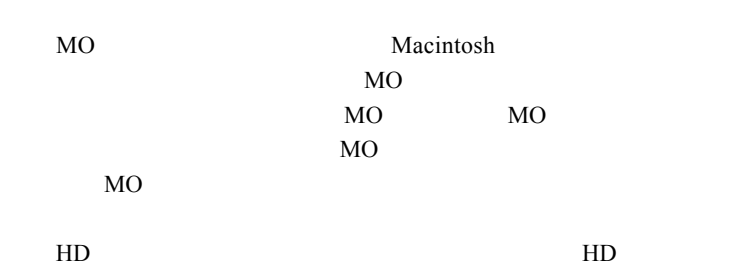

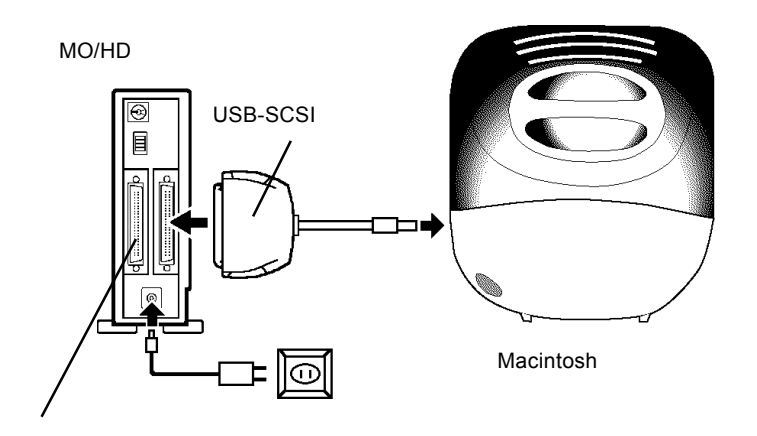

MO/HD

 $\overline{S}$ USB $\overline{S}$ 

3.2 フォーマットについて

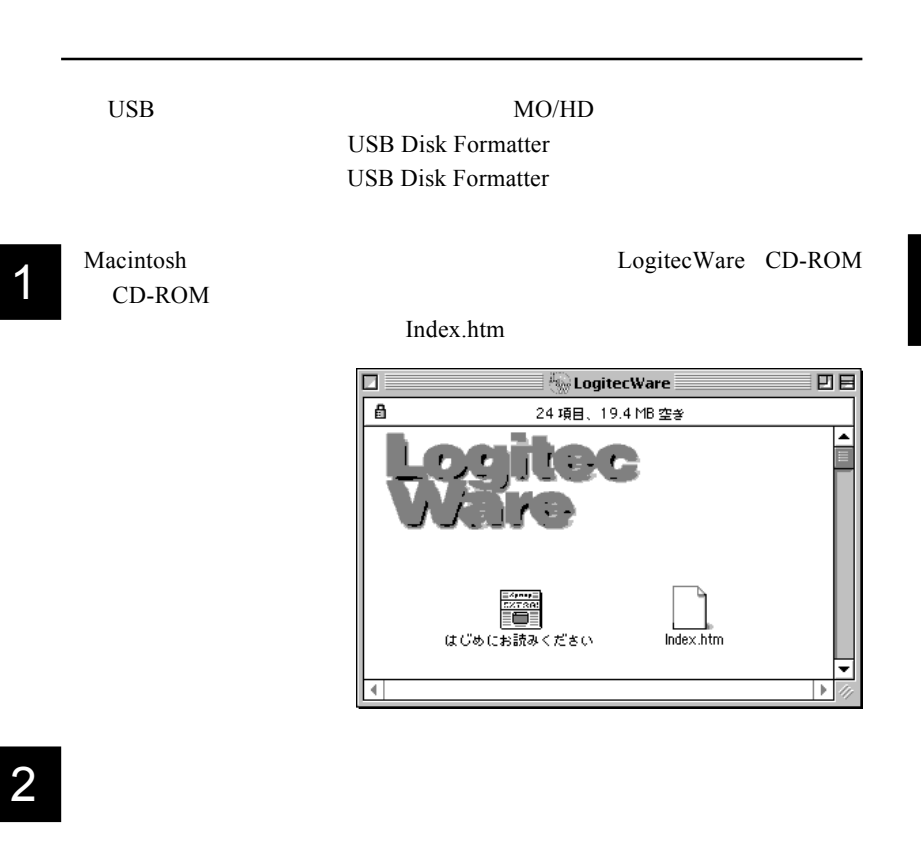

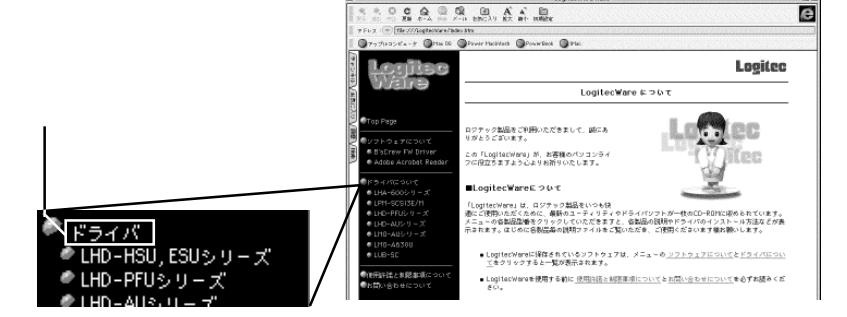

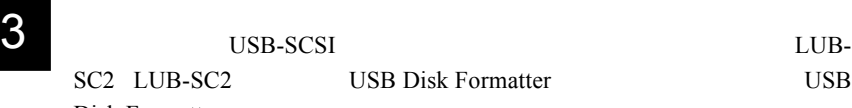

Disk Formatter

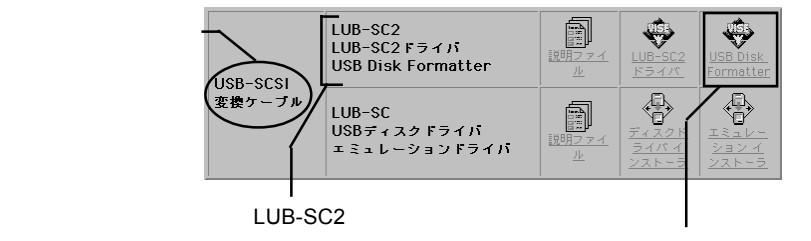

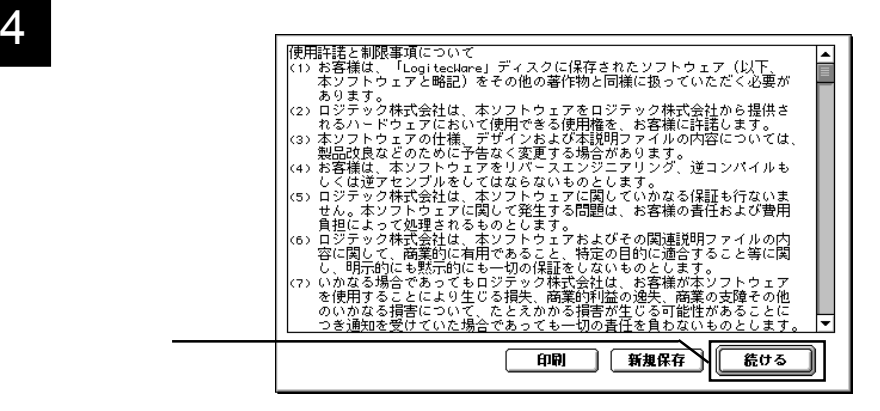

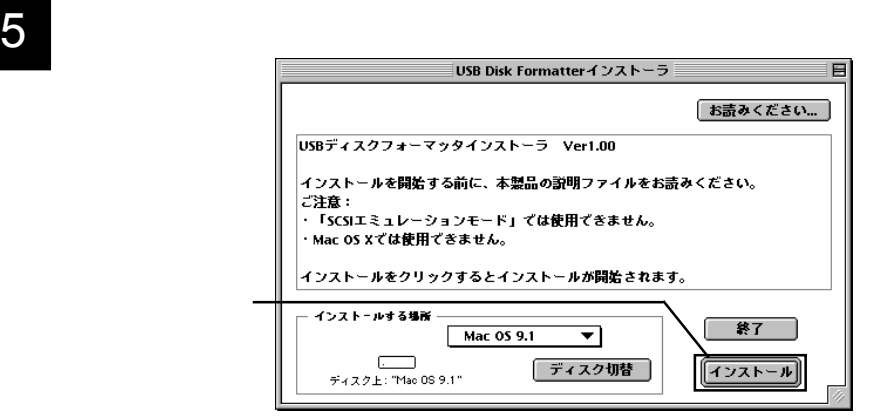
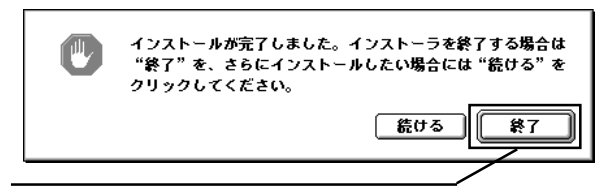

#### $3.2\times10^2$  MO

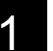

1 MO<br>
2 Disk Formatter Logitec USB

Disk Formatter

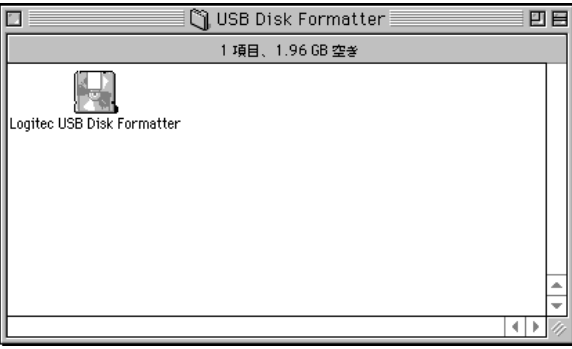

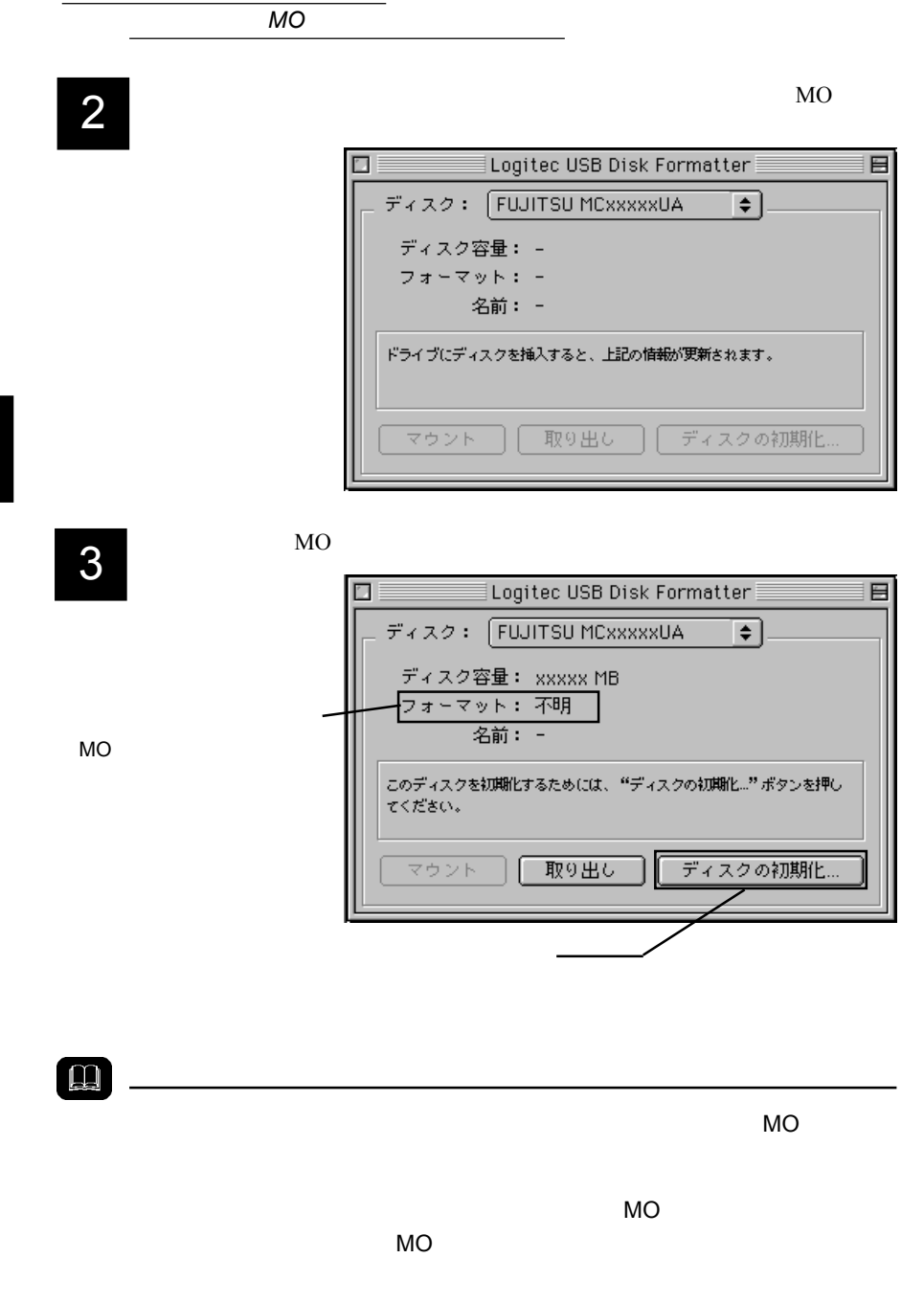

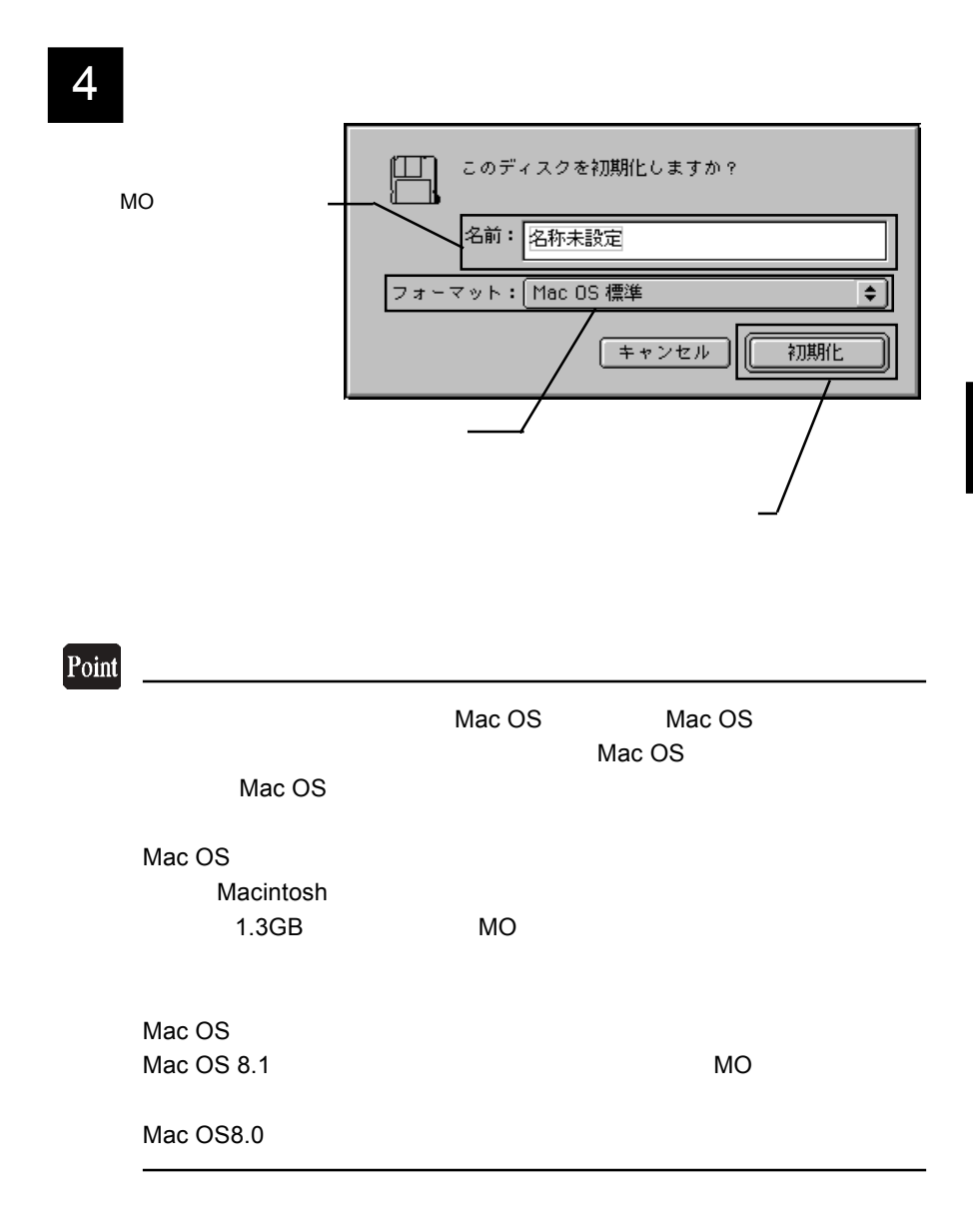

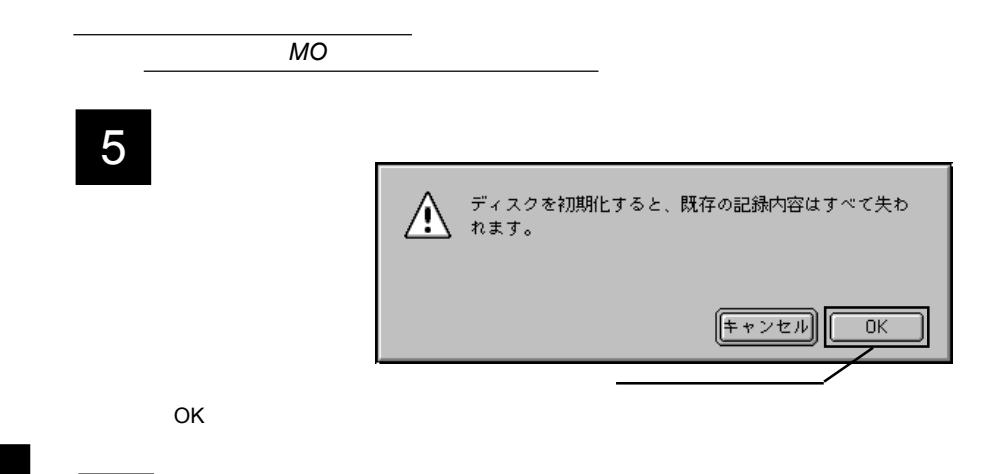

3

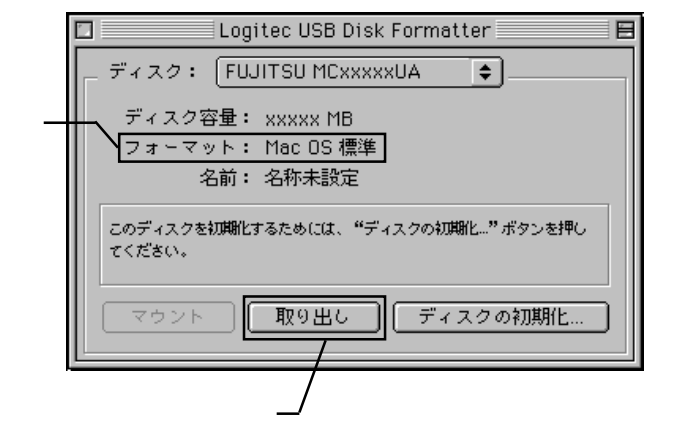

 $MO$ 

7

MO

ĻЦ

 $MO$ 

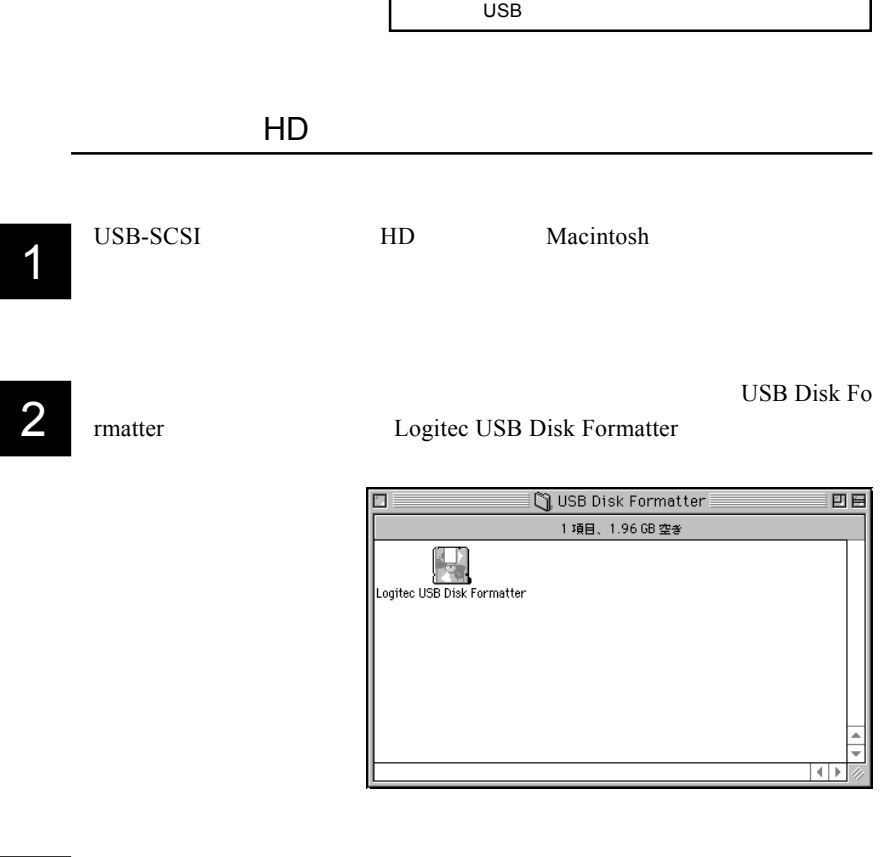

 $HD$ 

3

 $HD$ 

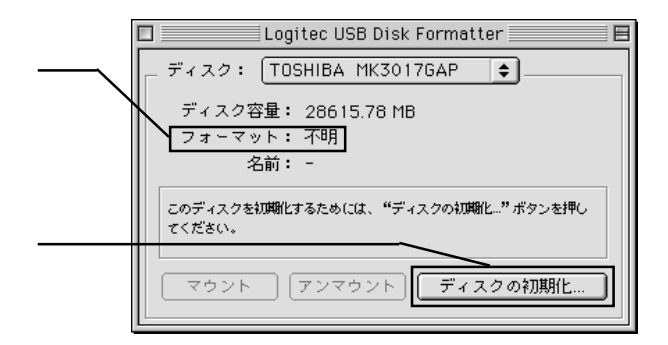

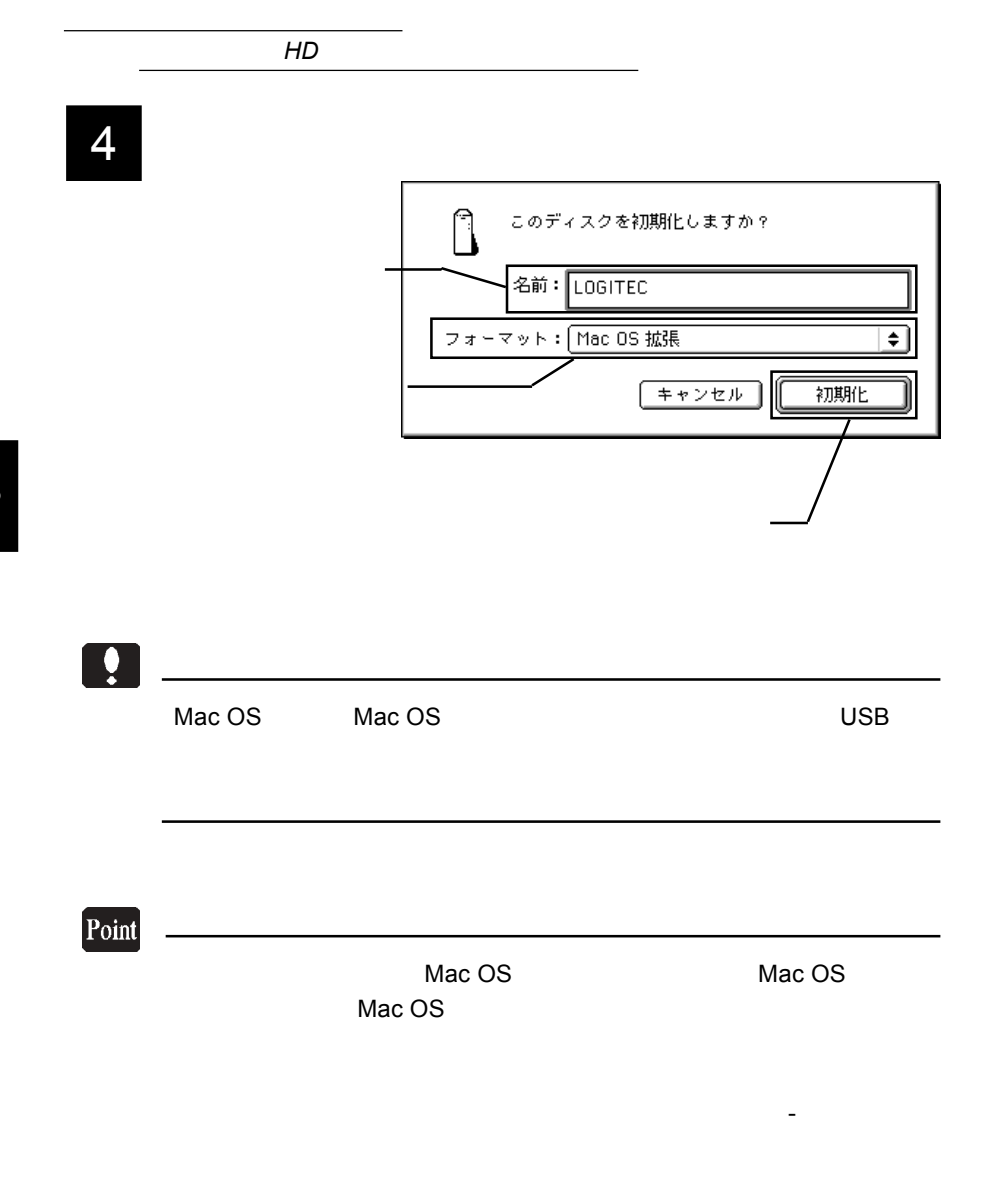

5  $\sigma$  ok

OK

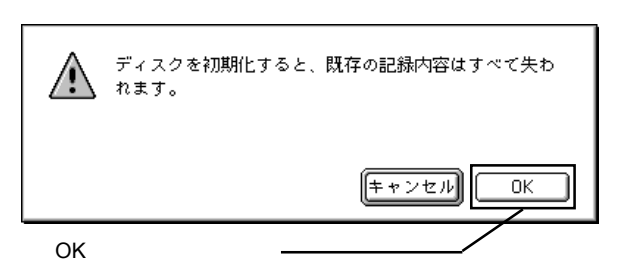

 $6$ 

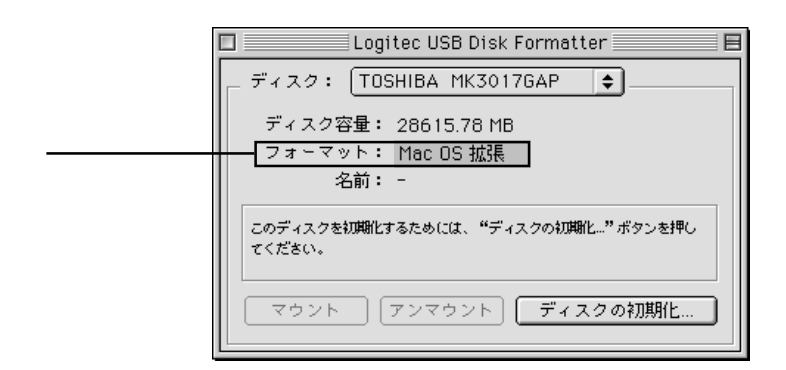

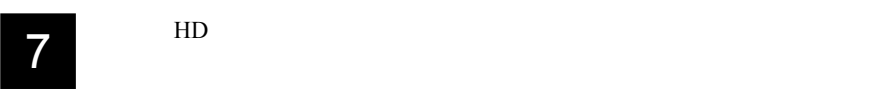

### USB-SCSI

 $3.3 \times 10^{-10}$ 

 $\overline{UBB}$ 

USB-SCSI

Macintosh ON

MO/HD

 $MO/HD$  $MO/HD$ 

 $MO/HD$  $\mathbf{E}$ 

MO

MO/HD USB-SCSI USB  $\overline{S}$ 

MO/HD OFF

 $\ddot{\bullet}$ 

HD/MO<br>
USB-SCSI

## USB-SCSI

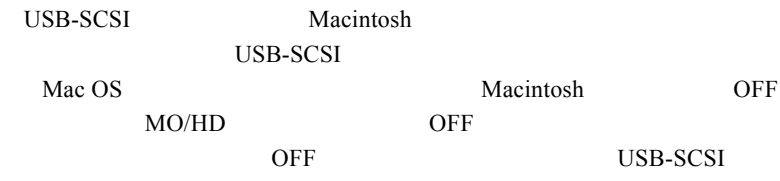

#### $SCSI$

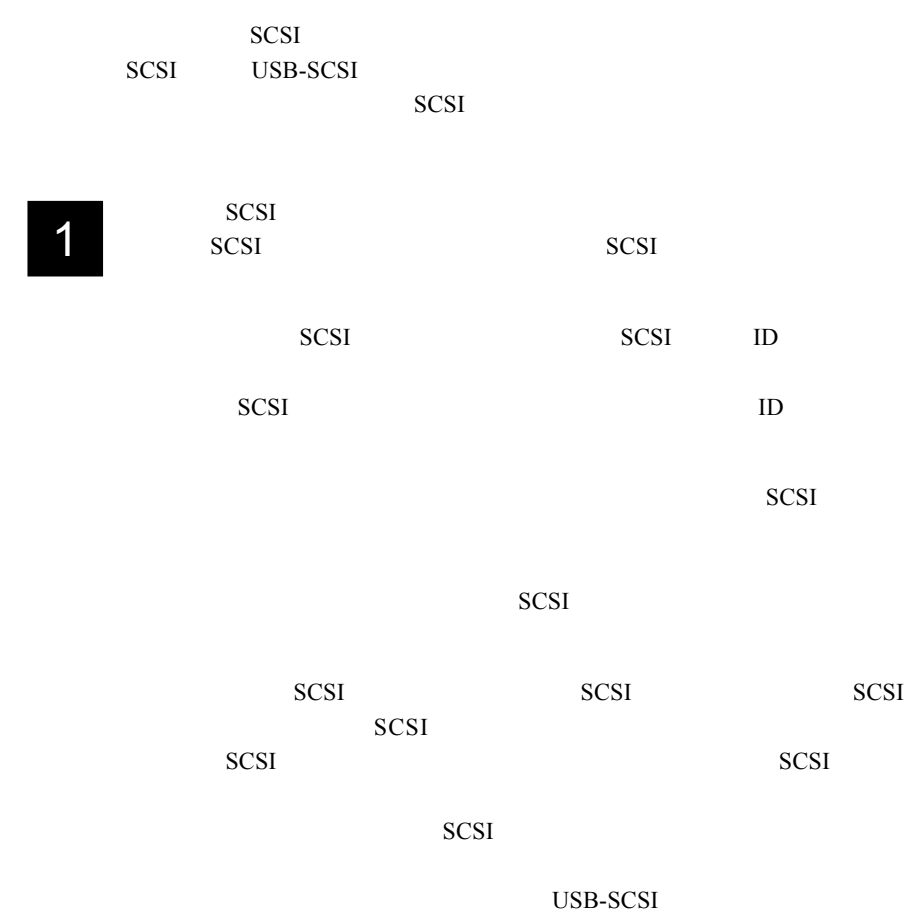

 $SCSI$ 

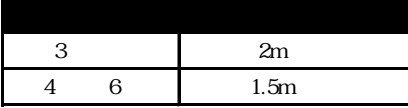

SCSI

USB-SCSI

 $\ddot{\bullet}$ 

4

・ここで、間違ったIDナンバーを使用すると本製品は認識されません。ID

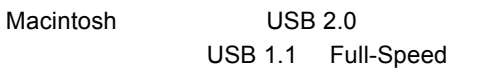

DVD-R/RW

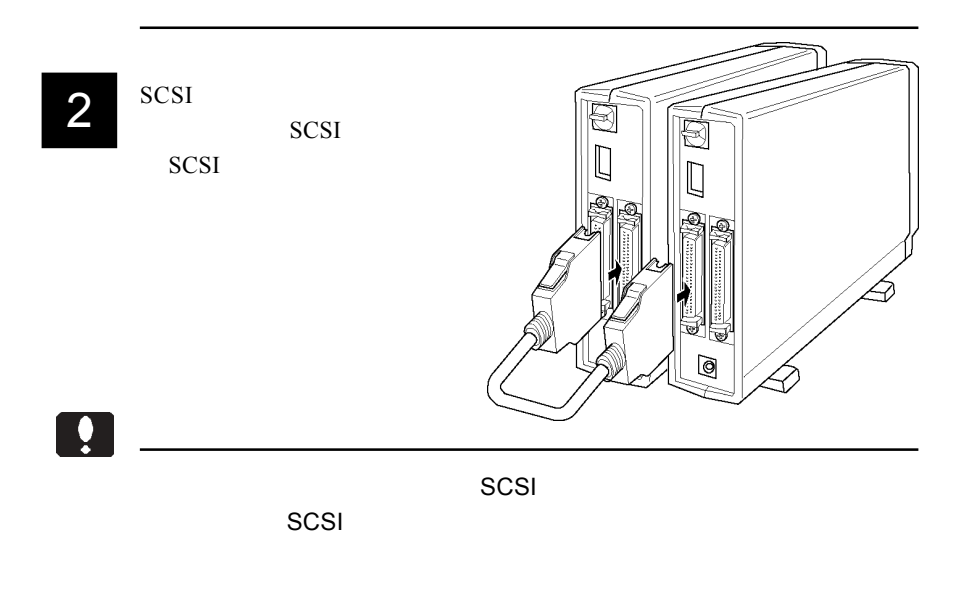

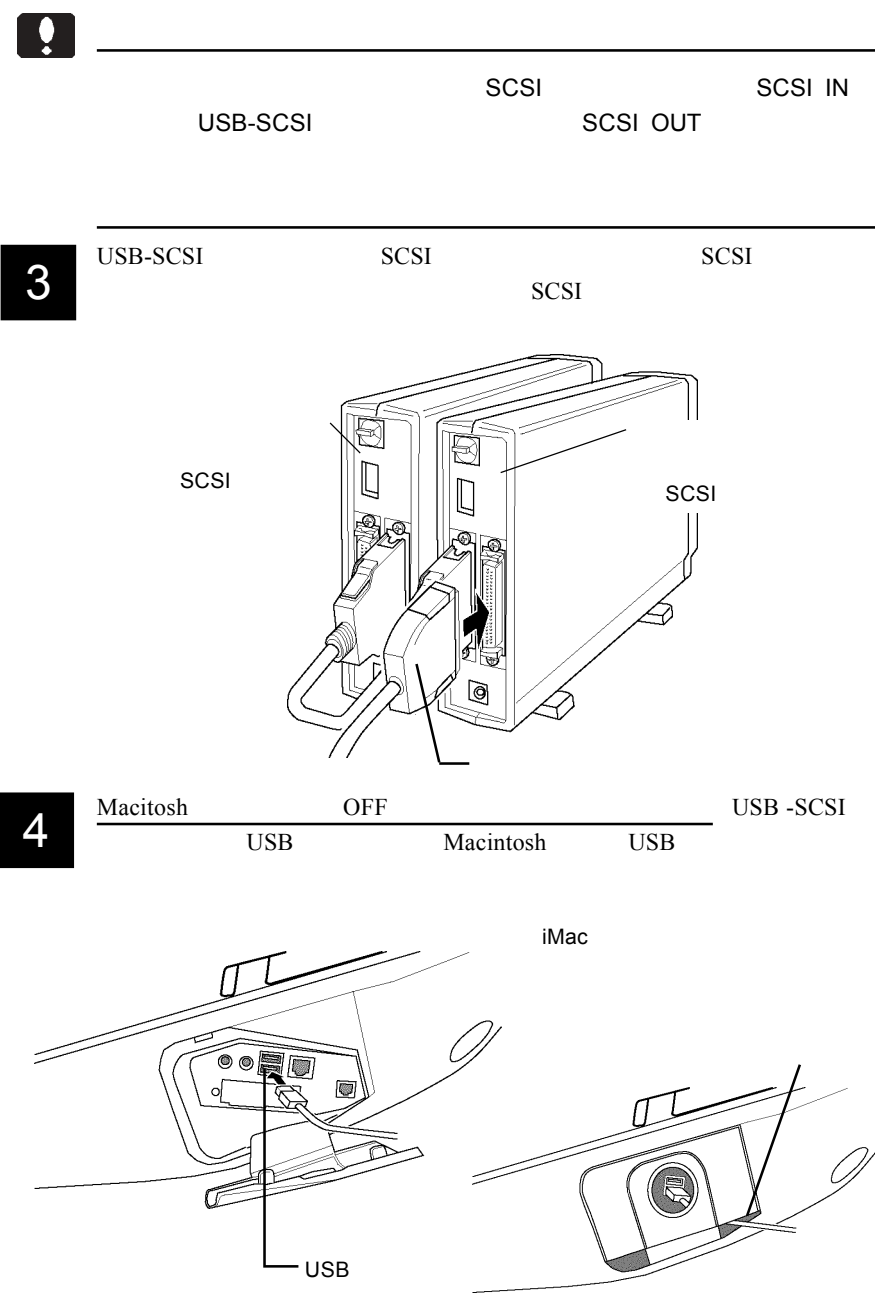

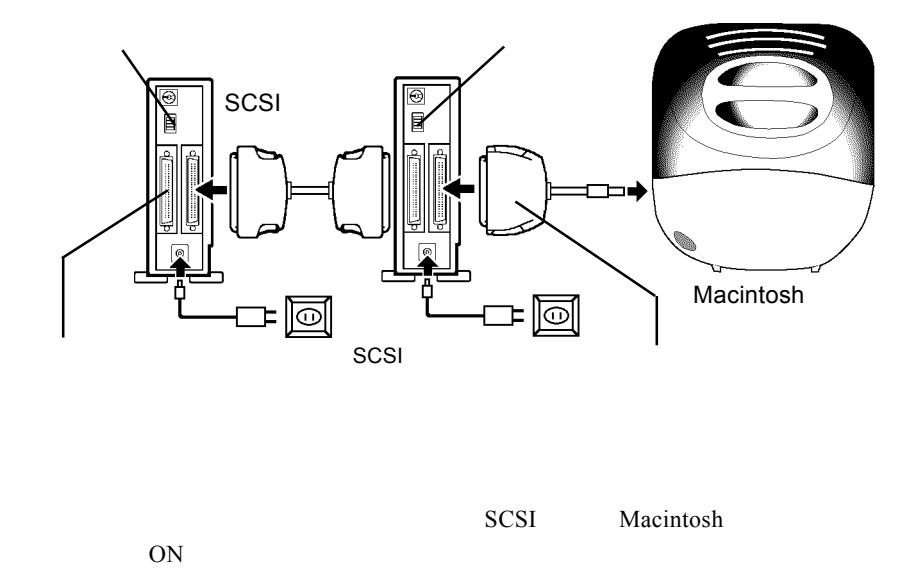

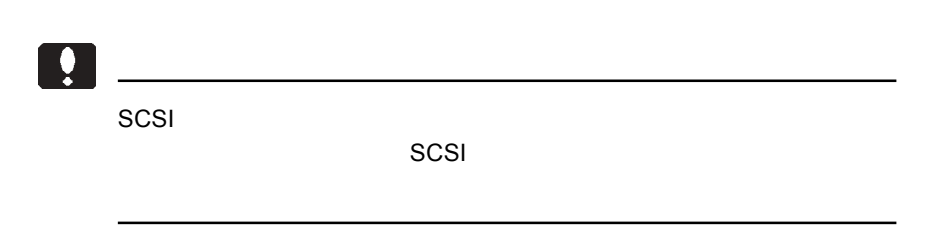

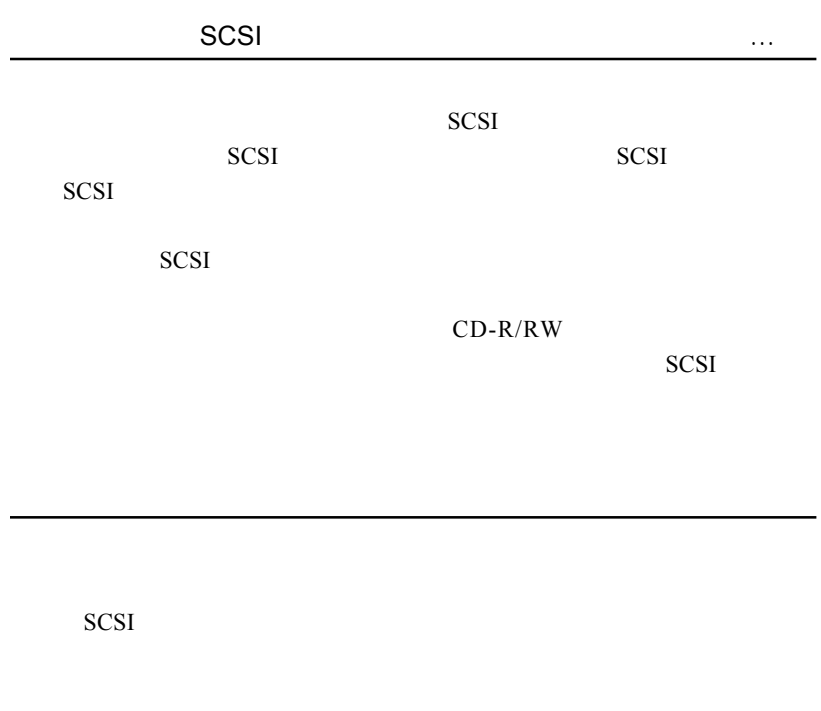

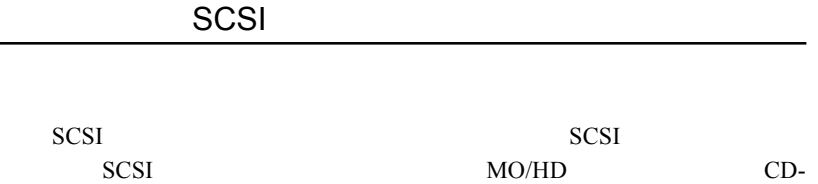

R/RW SCSI SCSI

 $4.2 \times 10^{-2}$ 

4

- 84 -

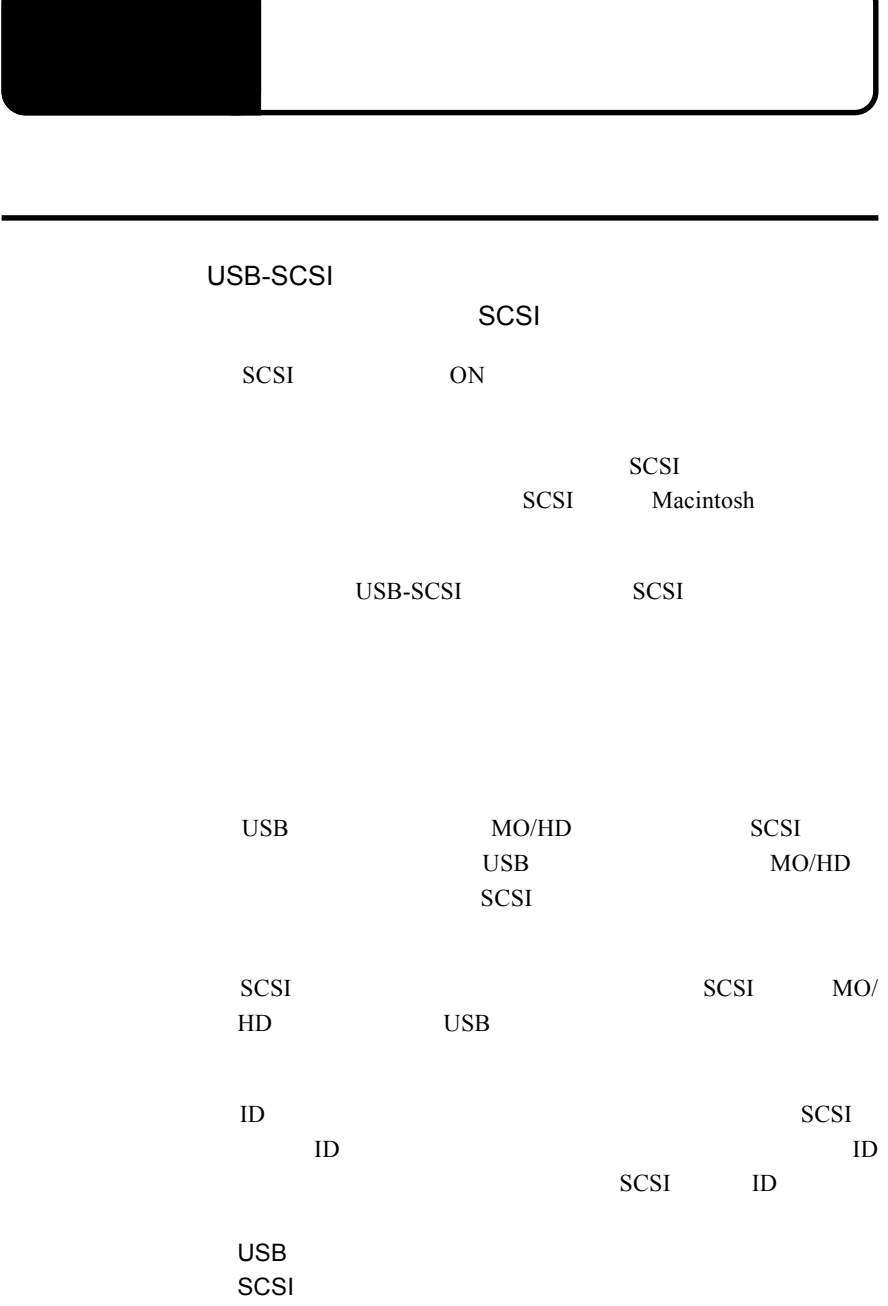

and the company of the company of

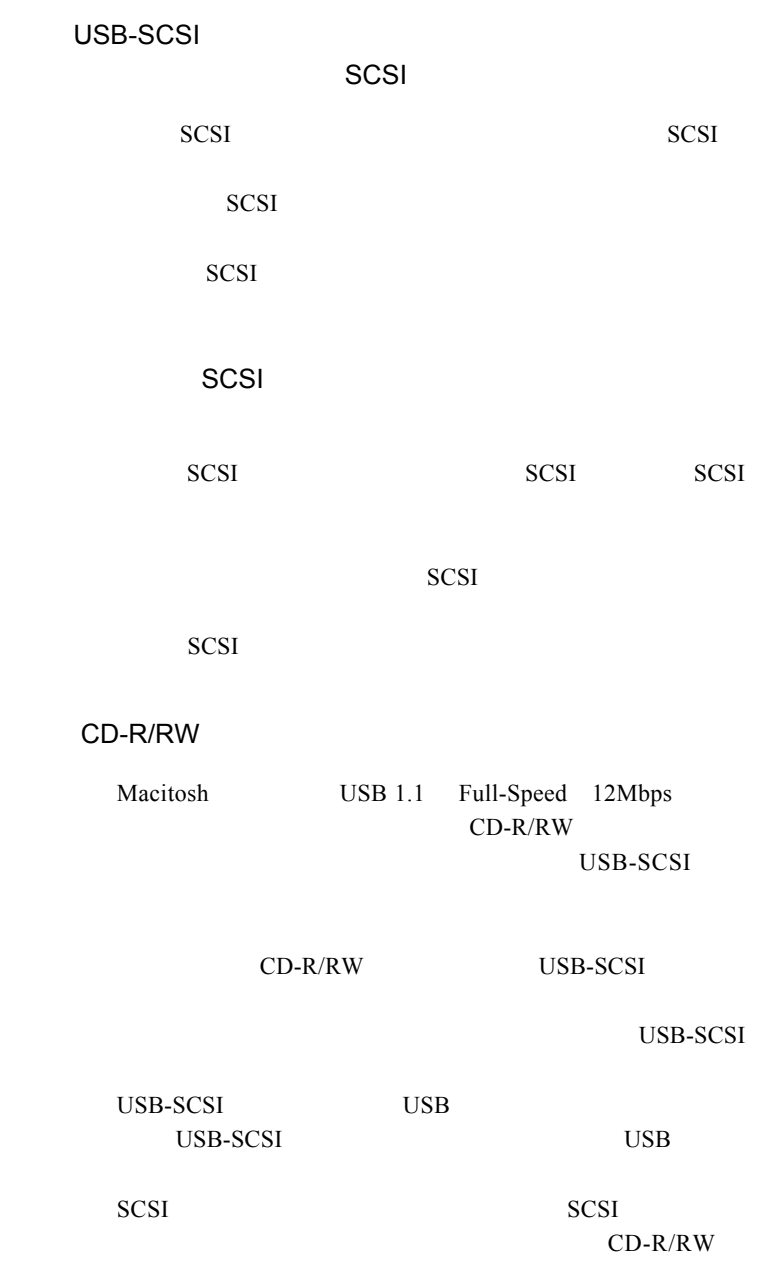

BHA B'sCrew

Lite **Lite** 

B'sCrew Lite

B' sCrew Lite

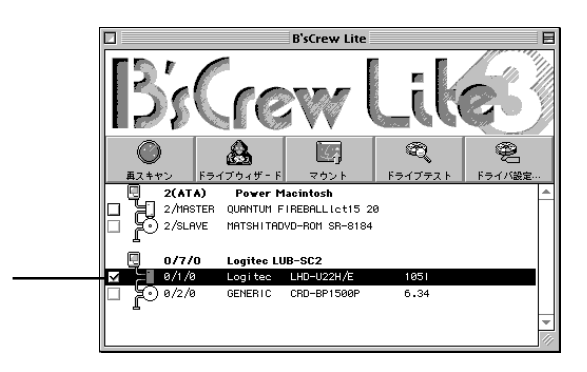

B' sCrew Lite

 $\mathsf{OK}$ 

SCSI  $\blacksquare$ 

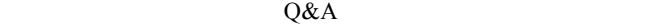

PDF  $\blacksquare$ 

http://www.logitec.co.jp/

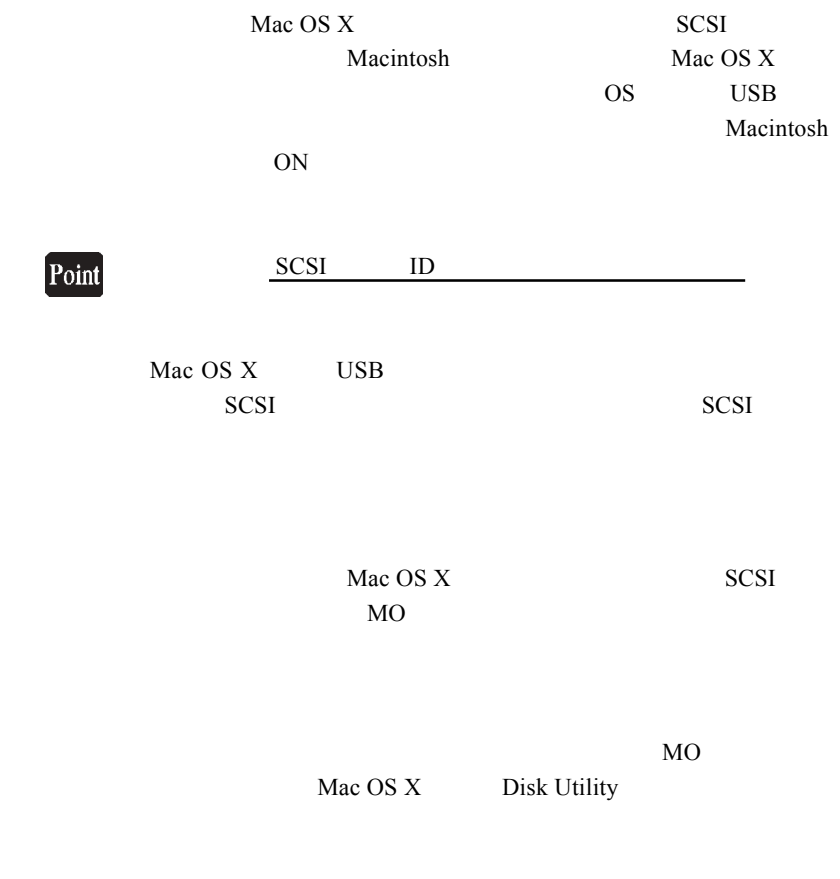

 $\text{USB}$ 

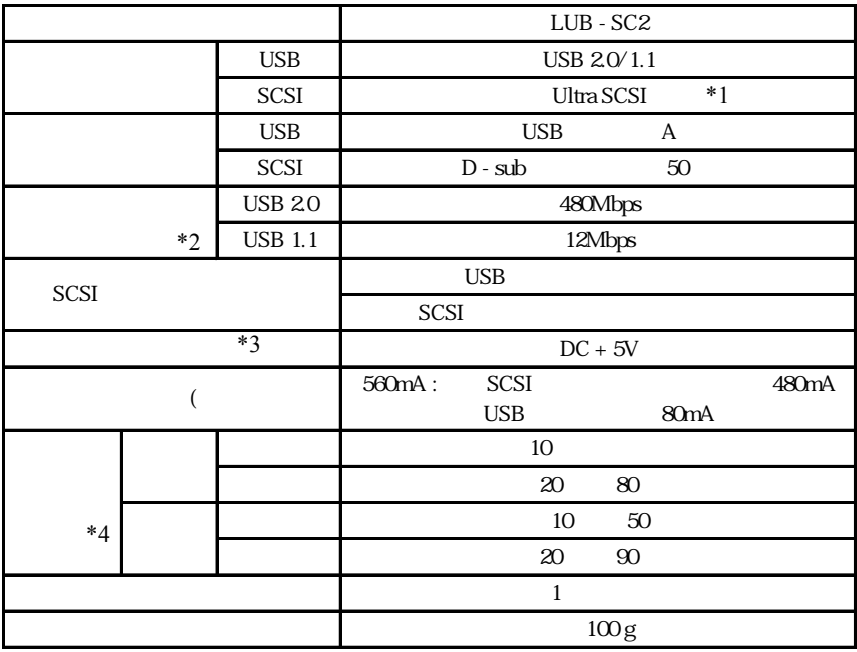

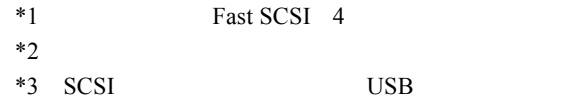

 $*4$ 

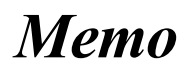

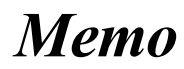

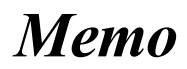

# **Memo**

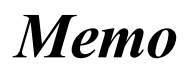

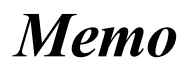

 $Web$ 

個人情報の取り扱いについて

保証としていることになっている。

L-site http://www.logitec.co.jp/

 $FAX$ 

TEL. 0570-022-022 FAX. 0570-033-034 受付時間 : 9:00 12:00 13:00 18:00

サポート / 修理受付窓口のご案内

FAX PHS TEL FAX IP TEL FAX

②製品の名称 / シリアル番号

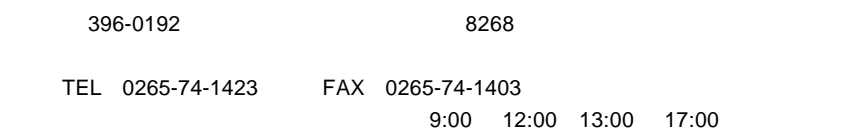

 $\frac{1}{2}$ 

 $Web$ 

web the term of the term of the term of the term of the term of the term of the term of the term of the term of the term of the term of the term of the term of the term of the term of the term of the term of the term of th

Logitec USB 2.0 SCSI

LUB-SC2 V02

LUB-SC2 V02

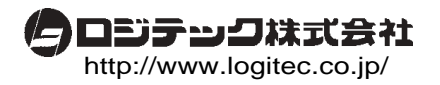